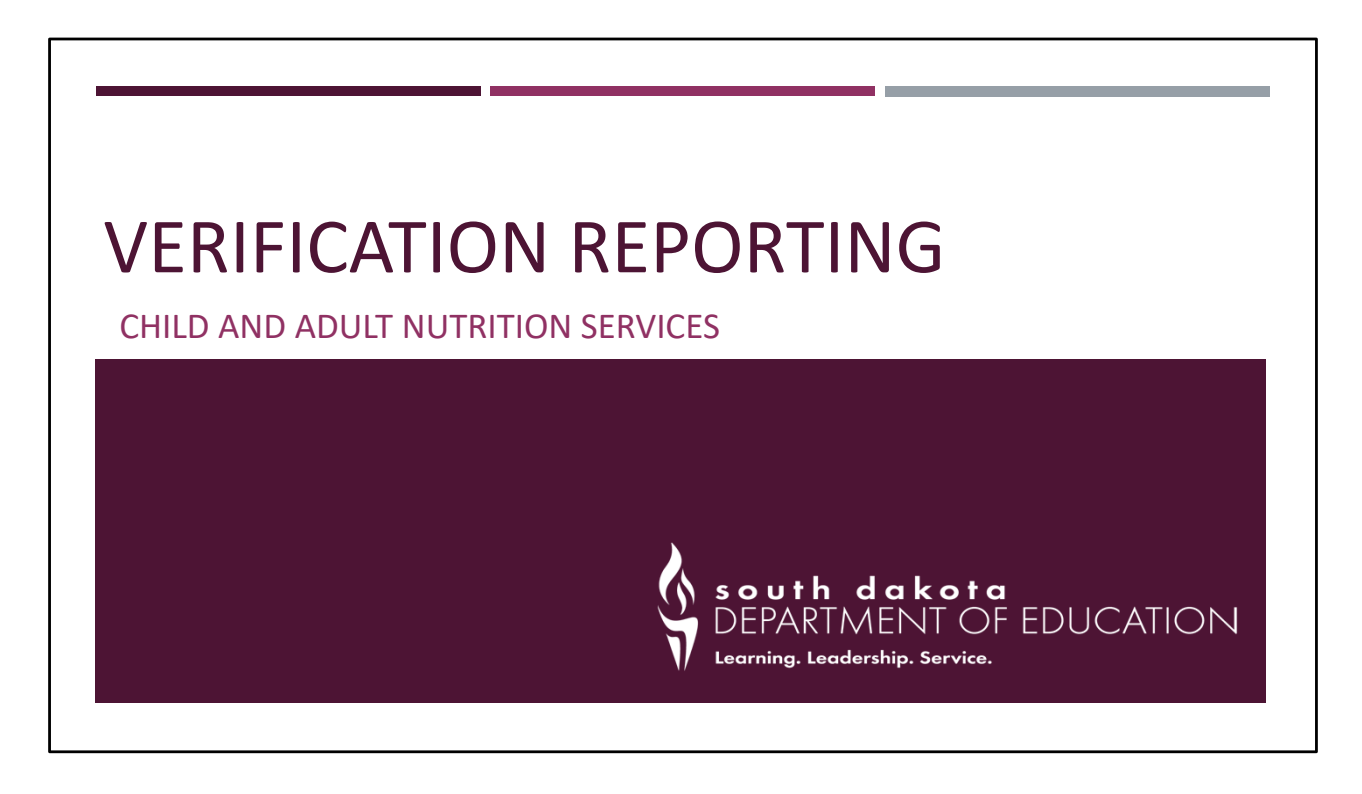

Good morning! Welcome to the Verification Webinar for school year 2022‐23! Thank you so much for being here today!

We are here today to do a refresher on the reporting verification in the iCAN system using the Verification 742 Report.

## VIRTUAL HOUSEKEEPING

- 1. Change name in Zoom to First Name and Last Name so we know who is here
	- a. Right click on your name in the video view or in the participant pane
	- b. Click "rename"
	- c. Change your name to include yourself and anyone who may be with you
- 2. Use chat or unmute if you have questions

#### Melissa

Let's first take care of a couple of virtual housekeeping items. Please start by changing your name in Zoom if needed. Right click on your name in the video view or in the participant pane and click Rename. Please change to your first and last name, along with anyone else who may be with you.

You may unmute your line or use the chat box to ask questions.

The PowerPoint can be found on the CANS/SNP website under Trainings & Webinars. It was also sent out in an email.

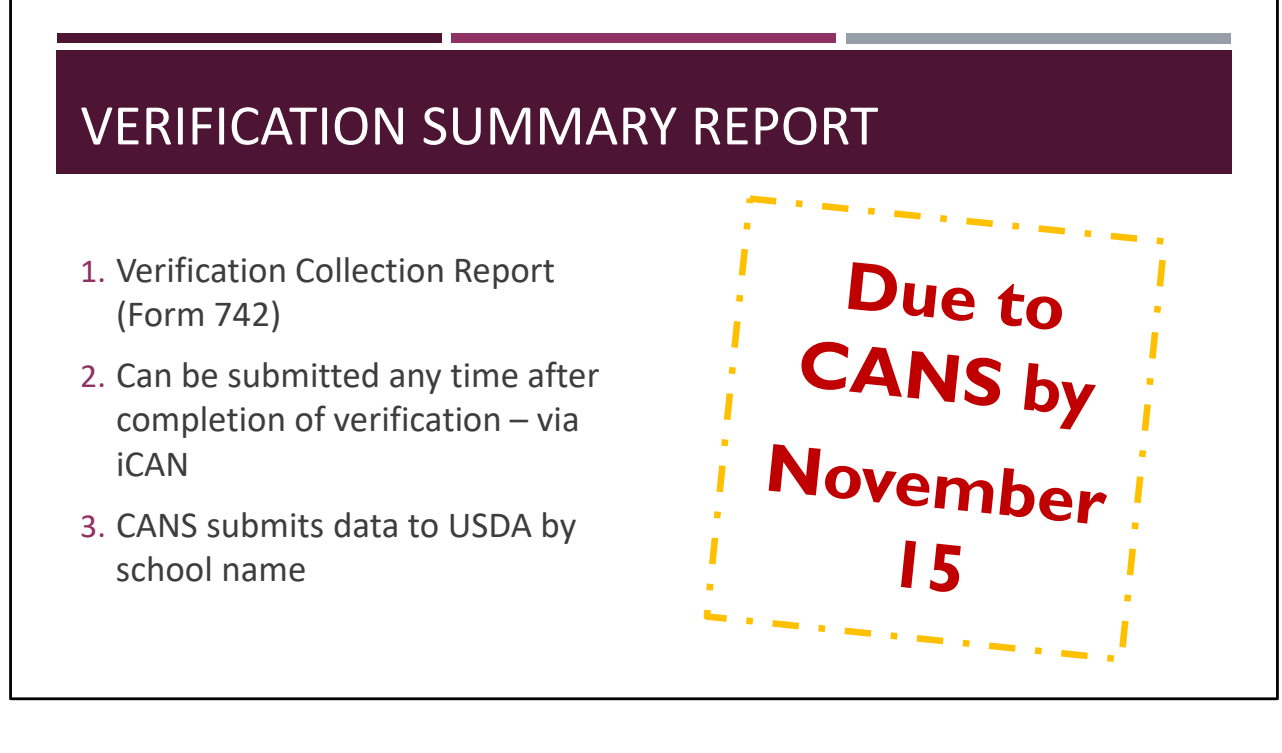

Before we get into the different areas of the form, we will spend a little bit of time discussing the reporting basics, which include due dates, what to report, and what happens with data that is reported.

The reporting form is known as the Verification Collection Report, or the 742. The form is due to the CANS office by November 15 each year and can be submitted to the CANS office any time after verification activities are completed.

Please note: SFA staff who currently have access to add and/or modify applications and/or claims have access to the Verification Report. If the person entering verification information does not have these security rights, you have a few options:

1. The SFA can submit a revised New User Request form for the person's id if they have other accesses in iCAN; for example, access to Food Distribution only.

- 2. The person completing verification can prepare the report on paper and then have someone with access enter the data into the iCAN report. The template can be found on the CANS/NSLP webpage in the Numbered Memos section. PLEASE DO NOT SUBMIT THE PAPER VERSION TO CANS‐ VERIFICAITON DATA MUST BE ENTERED INTO iCAN.
- 3. Submit a New User Request form for the person-remember, they must have access to add and/or modify applications and/or claims.

The CANS office compiles the data from the schools and submits the information to USDA, organized by school name.

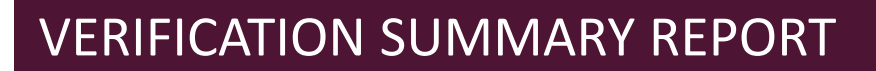

- Number of Applications
	- Free and Reduced only
- Number of Students on applications
	- **Free and Reduced only**
- Number of applications verified
- Method of Verification used:
	- Standard, Alternate 1, Alternate 2

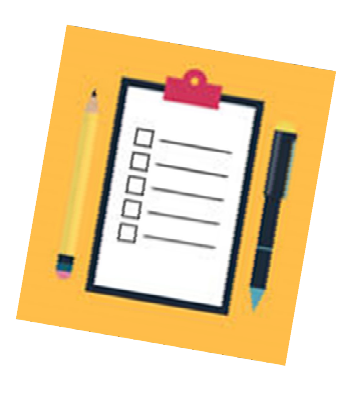

School Food Authorities, or SFAs, will be asked to report:

- The number of free and reduced-price applications
- The number of free and reduced-price eligible students found on applications
- The number of applications that were verified
- Method of Verification that is used
	- For a quick refresher regarding the verification methods,
		- Standard Method includes verifying 3% of all approved applications, with first preference on the error prone applications
		- Alternate 1 includes verifying 3% of all approved applications, with a random selection from all applications
		- Alternate 2 includes verifying 1% of all approved applications selected from error prone applications, plus one‐half percent of all approved applications that provided a case number on the application

## VERIFICATION SUMMARY REPORT

- Results of Verification Process
	- **Report number of applications verified and number of children on** those applications
- Break down into:
	- Categorically eligible free
	- **Income eligible free**
	- Income eligible reduced-price

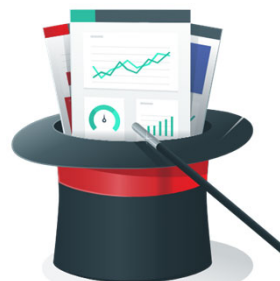

■ Report as no change, benefits went up, benefits went down, did not respond

Melissa

The Verification Summary Report can look intimidating, so lets' take it one section at a time.

With the applications that are verified, you will be asked to break down the information into categorically eligible free, income eligible free, and income eligible reduced.

As a reminder, categorically eligible free simply identifies the applications in which a case number is provided. As discussed in the process PowerPoint, these applications with case numbers should only be considered if the student featured on the application is NOT found on a direct certification list.

Income eligible free applications identify the households that are eligible for free benefits. Income eligible reduced‐price applications identify households that are eligible for reduced price benefits.

The reported information will be the results of the verification activity. For example, how

many applications had no change of benefit status, how many instances occurred where benefits were increased and decreased, and how many instances did the family not respond.

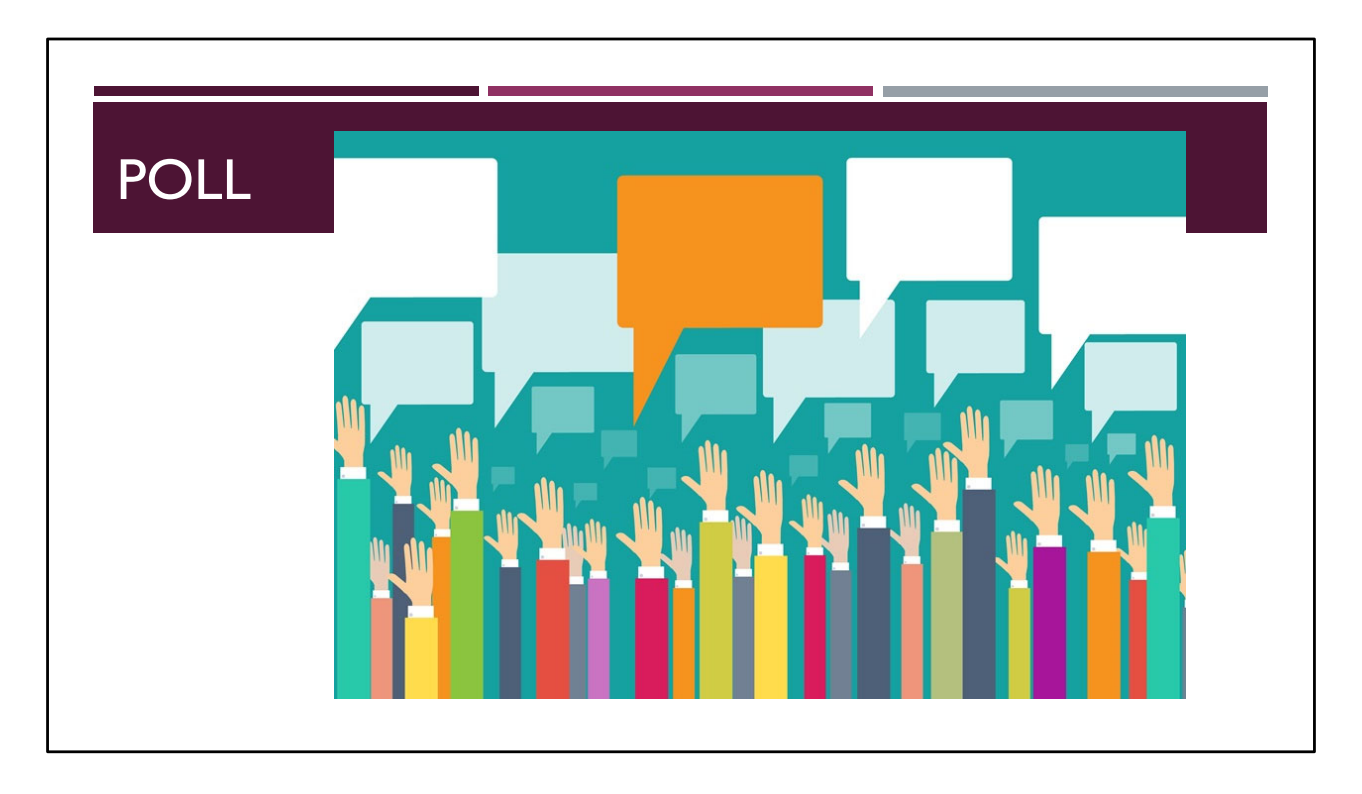

Poll 1:

The Verification Report is due to CANS by what date?

October 15 **November 15** December 15

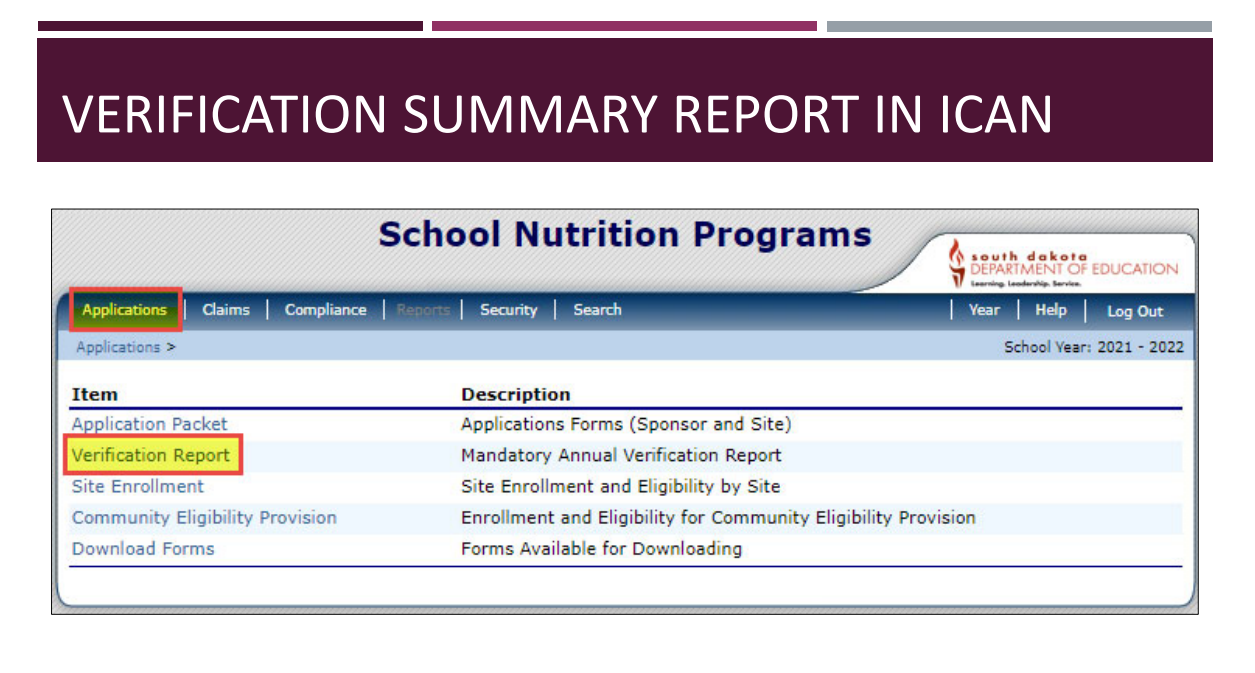

The Verification report will be completed within the iCAN system. You can find the form by logging into iCAN and clicking on Verification Report under the Applications bread crumb.

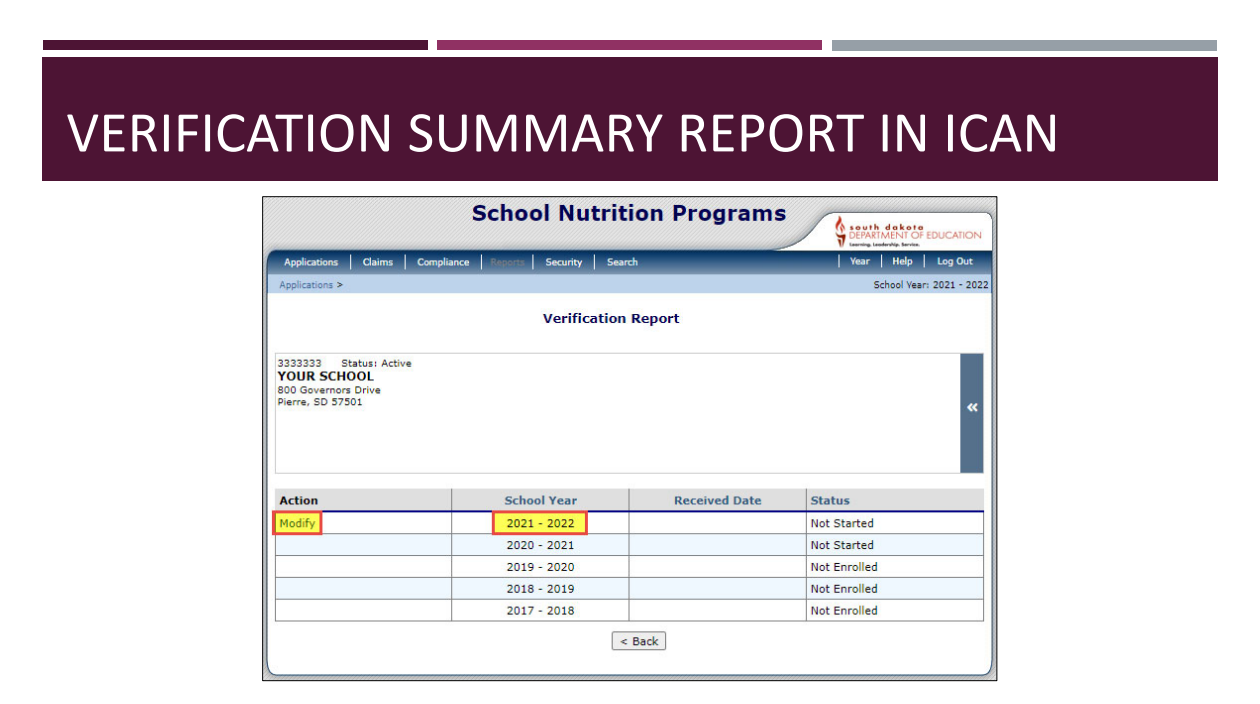

Clicking on the Verification Report link will bring you to this screen. Click Modify to the left of the current school year. This will take you into the report form.

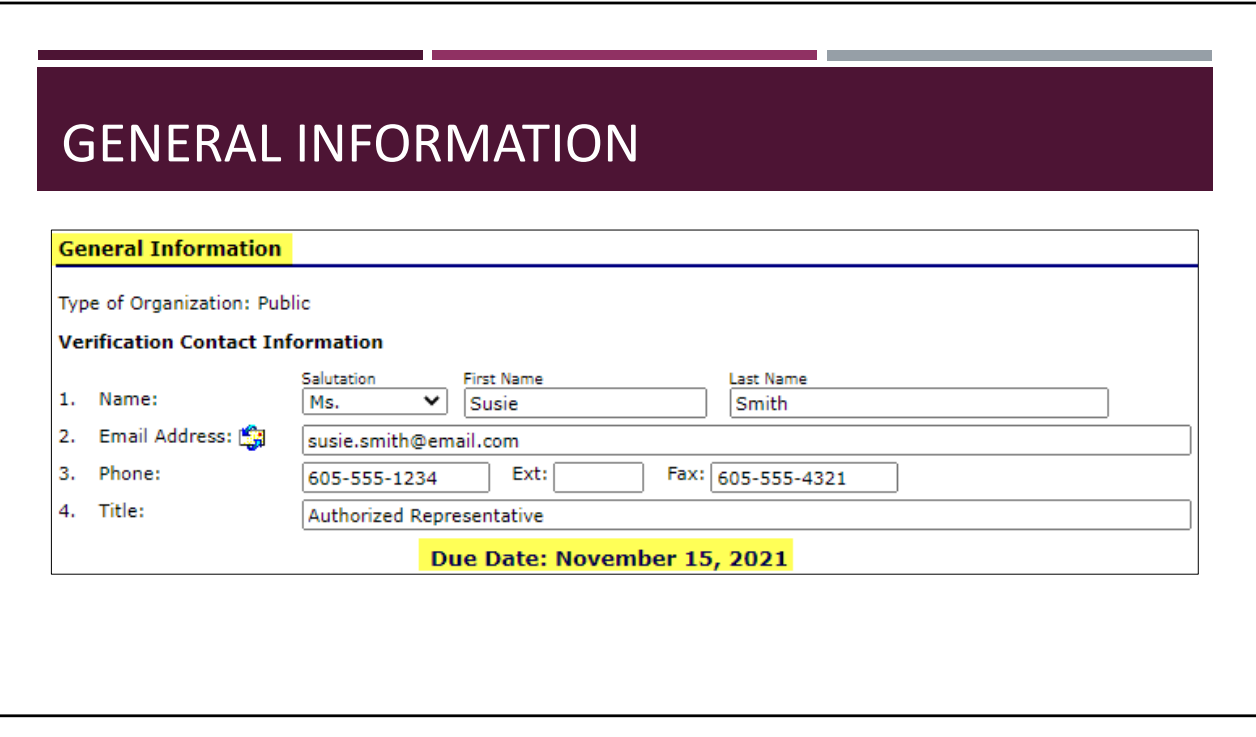

Now, we will get into looking at the actual form.

The top of the report features a section to fill in General Information about the SFA.

- This information should prefill
- Please review to ensure the correct information is in each field
- Update if needed
- We really want the contact information for who we should contact with questions about the report. Many times, this information does not get updated and we contact the wrong person at the school.

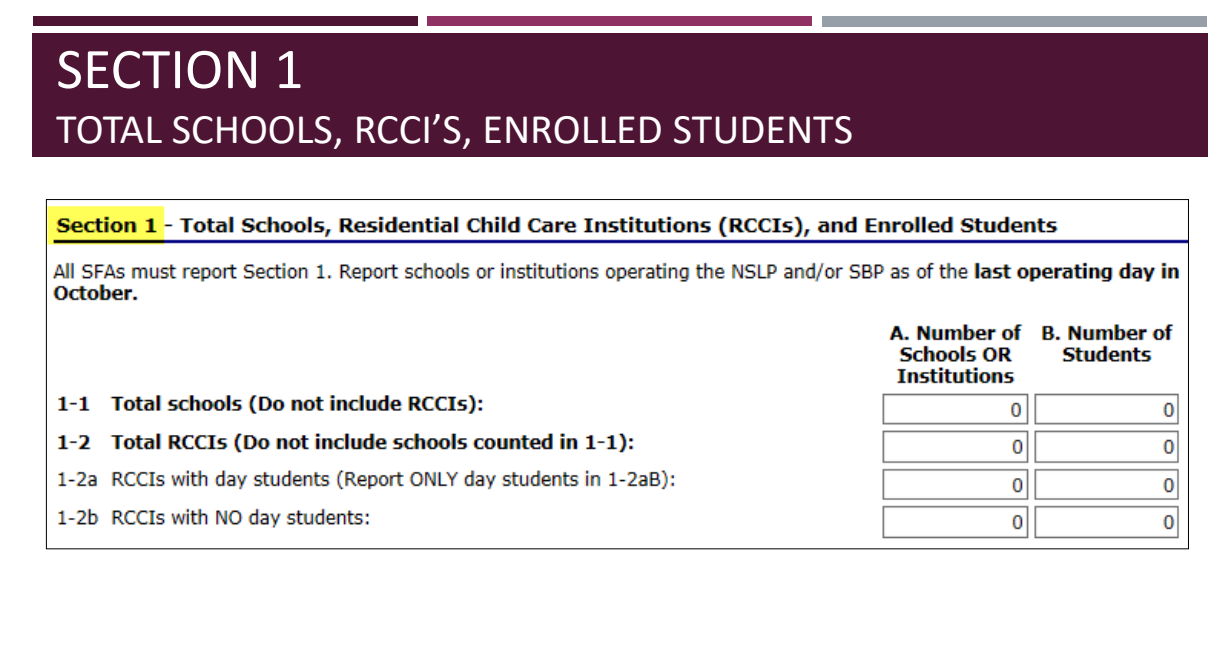

Let's start with Section 1:

- Question 1‐1A asks for the number of schools
	- Please enter the number of actual attendance centers as indicted in your site applications
	- As a reminder, if you are a K-12 school district and house all program participants within a single building, the number of schools to record in letter A depends on how your sites are listed in your SNP application
- Letter B of Question 1‐1 asks for the number of students that have access to the program
- If you are not an RCCI, leave the rest of section 1 blank
- Only RCCIs will fill out question 1-2
	- RCCI's complete the number of centers in 1‐2, column A
	- RCCI's, answer 1‐2a if you have day students; Answer 1‐2b if you do not have day students
		- Again, we will record the number of schools in column A, and the number of students that have access to the program in column B

As a note‐please report your typical school sites as you would claim under SNP, not your SSO UC sites that you may be using this school year. If you have questions about your sites, please contact our office and we can make sure they are being reported correctly.

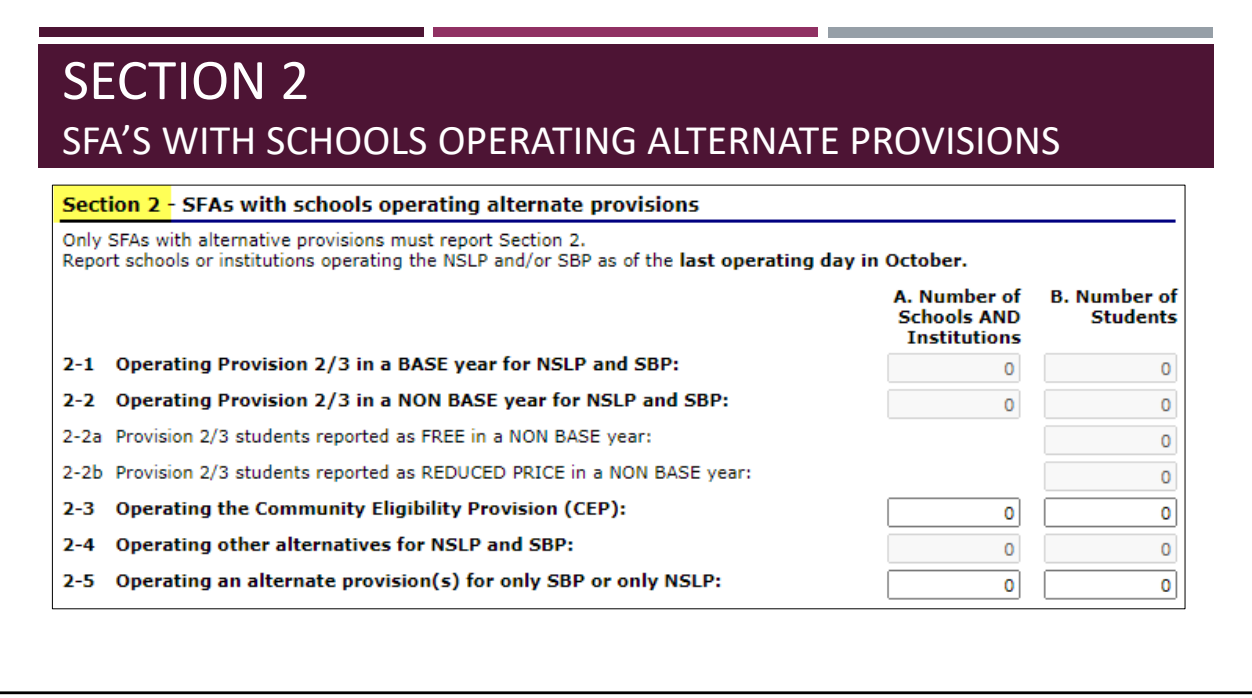

Now we will talk about Section 2.

If your SFA does not operate under a special provision, such as Provision 2, Provision 3, or the Community Eligibility Provision (CEP), you can leave this section blank.

For those that do operate one of the previously listed provisions, this section will be completed.

We do not have any schools setting a Provision base year for SY21-22, so nobody should report in 2‐1.

In question 2‐2, SFAs that are beyond their base year for provision 2 and 3 will answer.

- Enter the total number of schools in column A, and the total number of students in column B.
- In question 2-2a, report the number of students that are considered Free.
- In question 2‐2b, report the number of students that are considered Reduced.
	- **For both 2‐2a and 2‐2b, the SFA will need to apply your percentages to your total enrollment as of October 31st.**

In question 2-3, only respond if you are operating the Community Eligibility Provision (CEP). Enter the total number of schools operating CEP in column A, and the total number of students among the CEP sites in column B.

**Question 2‐4 is specific to Provision 1 and Universal Free, which is not currently being operated in South Dakota. Please leave this question blank.**

**Question 2‐5 is specific to schools that are operating a provision option for only SBP or only NSLP, which is not currently being operated by any SFA in the state. Please leave this question blank.**

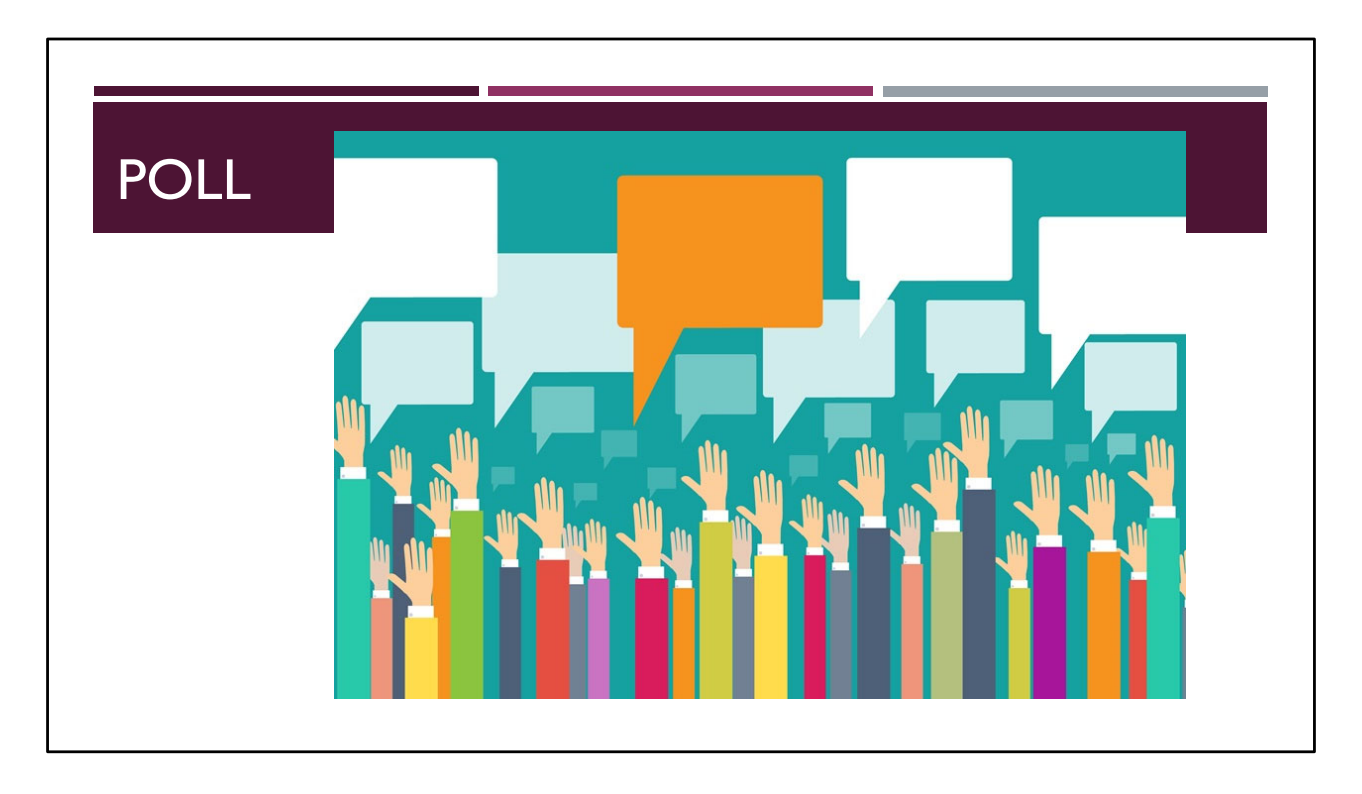

Poll 2:

Only SFAs participating in a Provision must complete Section 2.

**True**

False

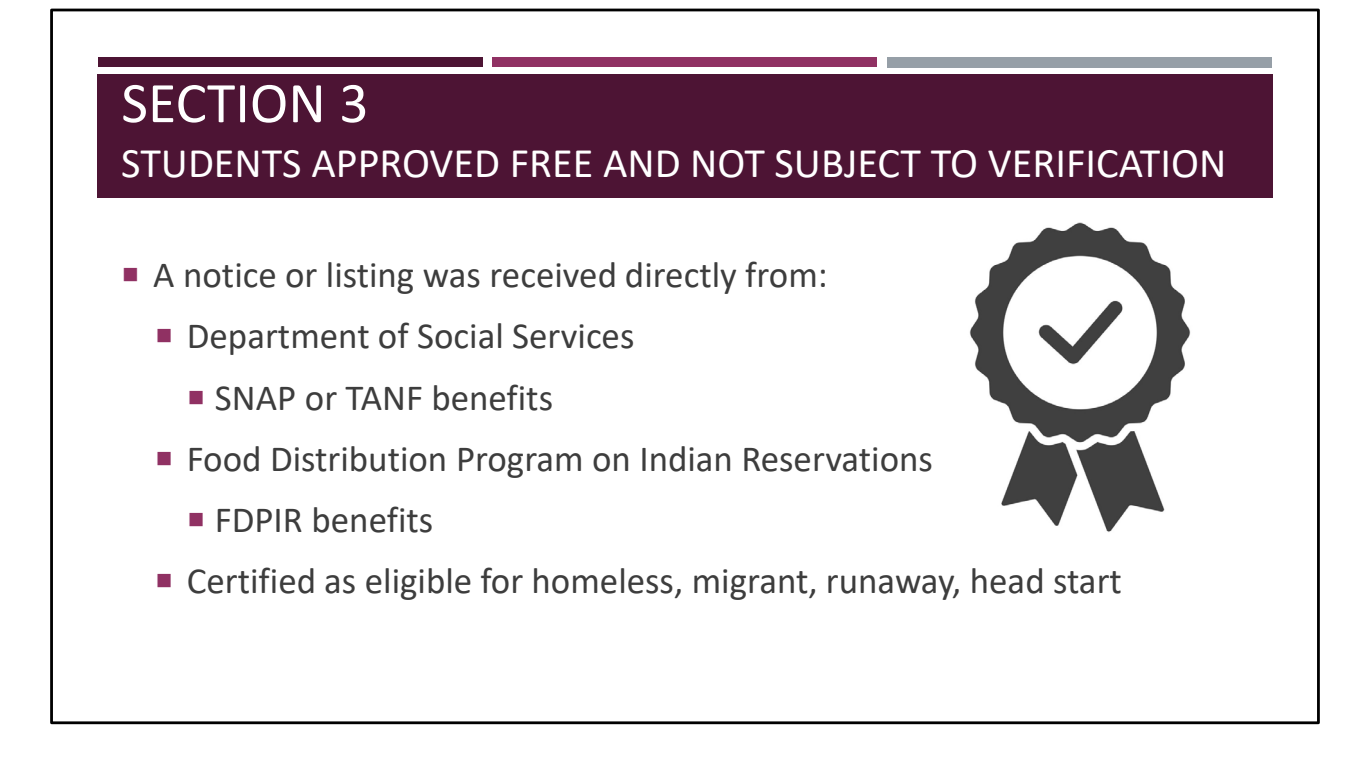

Section 3 asks for information regarding Direct Certification.

Directly certified students are those students who are directly identified by a State agency or program coordinator to receive benefits. In South Dakota, these students are found in the iMATCH system.

- Documentation for students that are homeless, migrant, runway, foster, and head start must be on file prior to certifying the child's eligibility for free meals
	- Once documentation is on file, these children are now considered directly certified, and you would report them accordingly
- Direct Certification supersedes all other forms of eligibility
- If a household filled out a free/reduced application, but appears on a direct certification list from iMATCH, the students listed on the application are considered directly certified

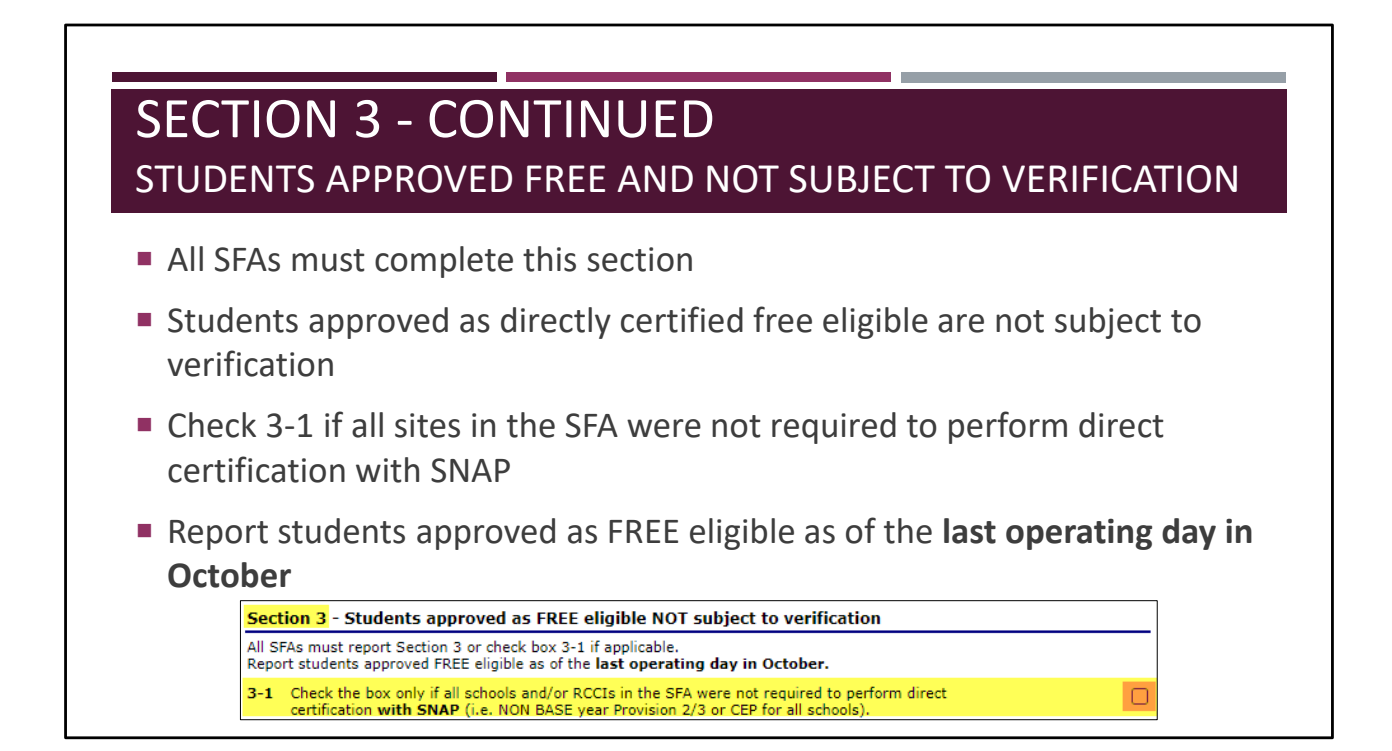

All SFAs must complete Section 3.

As a reminder, students approved as directly certified FREE eligible are not subject to verification.

If all schools within the SFA were not required to perform direct certification with SNAP, click the box for question 3‐1, and leave the rest of Section 3 blank.

• This applies only to SFAs that are beyond their Provision 2 or 3 base year or CEP.

Report students approved as FREE eligible as of the **last operating day in October**

We will continue with Section 3 in more detail on the next slide.

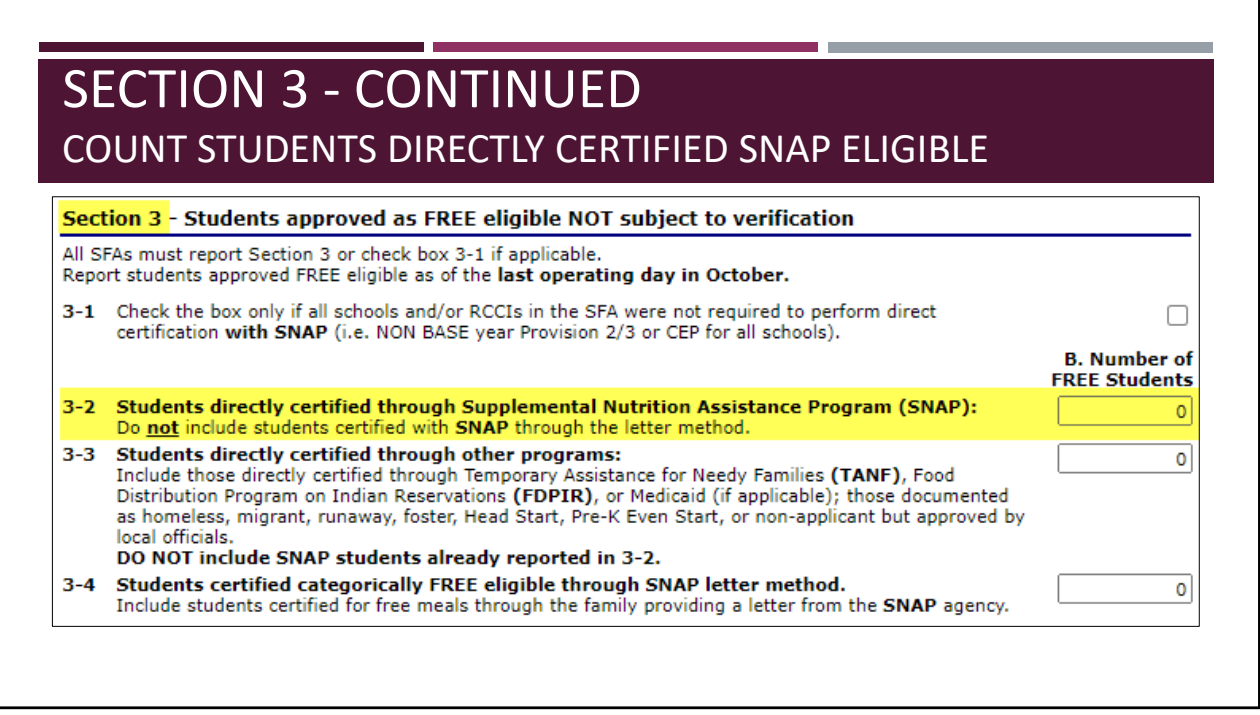

If you are setting a Provision 2 or 3 base year, or do not operate under a special provision, the rest of Section 3 must be completed.

First, we will look at Question 3‐2.

In question 3‐2, report the total number of students within the SFA that are directly certified as SNAP eligible.

- Students to be counted would include:
	- Students found on iMATCH listed to be SNAP eligible
	- Direct notification of students benefits from the SNAP (DSS) office
- As a reminder, do not include students in this count in which a household provided a SNAP letter; this will be specifically reported later

If a student is directly certified with SNAP as well as with another program (for example, TANF or eligible homeless), include the student in the SNAP count in Question 3‐2. This would also include any student in the SFA approved as eligible based on extended certification through an eligible student in the primary household who has been directly certified with SNAP.

DO NOT include SNAP letter method certifications in this SNAP count. Report these students in Question 3‐4. (SNAP letter method certification means the family submits a letter from the SNAP agency to document receipt of SNAP benefits. This is not considered direct certification and is rarely used.)

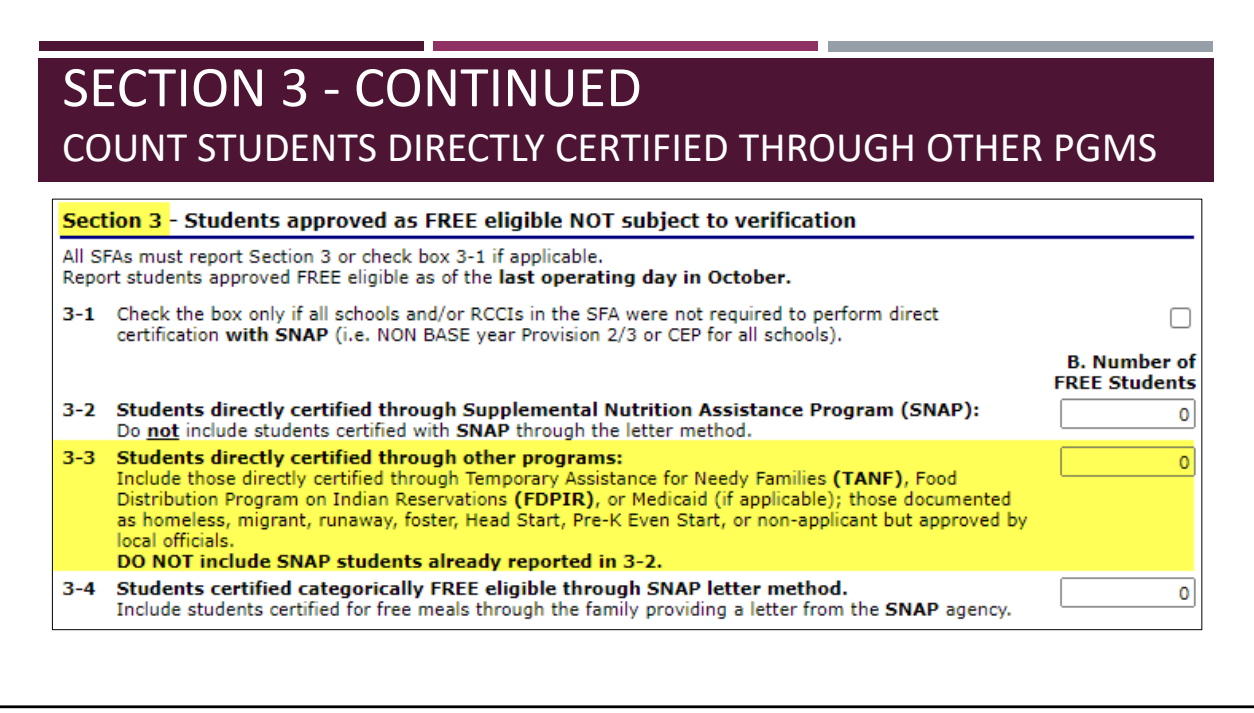

Next, Question 3‐3.

In question 3‐3, report the total number of students within the SFA that are directly certified though other programs.

- This would include TANF, FDPIR, and those with documentation to be eligible for homeless, migrant, runaway, foster, or head start
- Do not include SNAP students already reported in question 3‐2

Remember, the SFA must have documentation from a State office or program coordinator that a student is eligible for the program to consider the student as directly certified.

Additionally, appropriate documentation must be on file for homeless, migrant, runaway, and head start students **prior** to providing free meals.

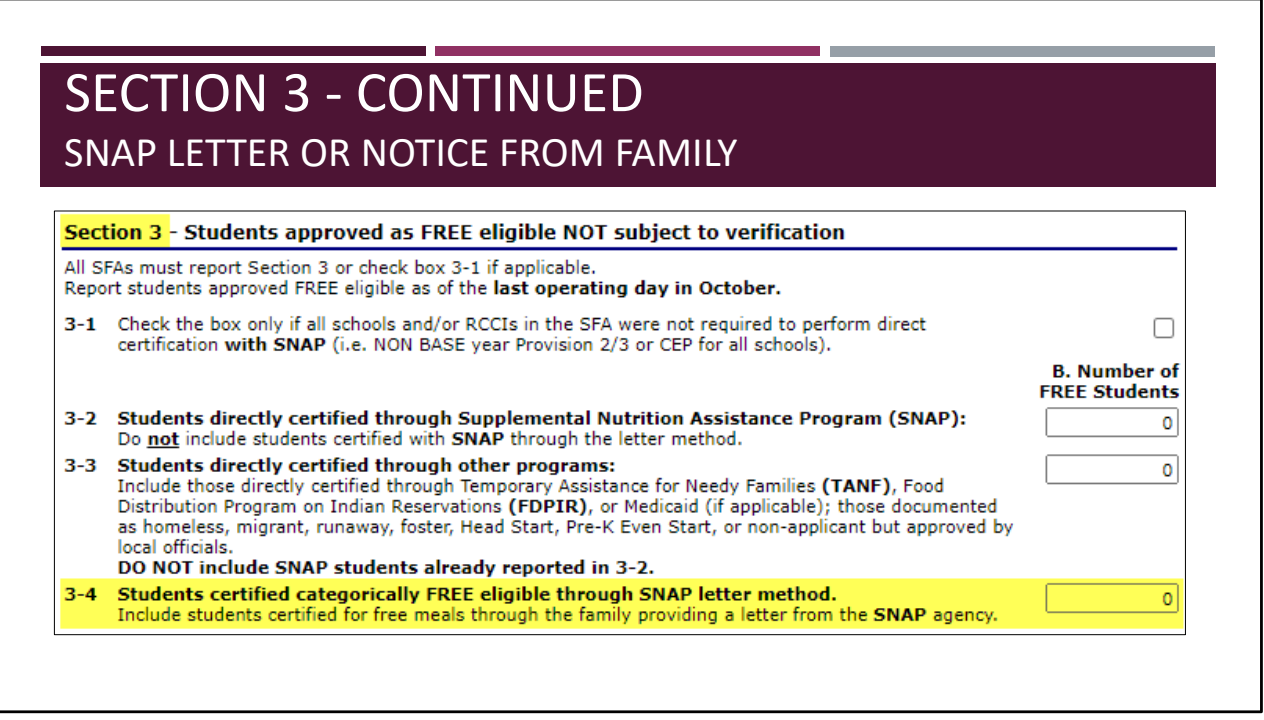

Next, Question 3‐4.

In question 3‐4, report the number of students in which a SNAP letter or notification of benefits was provided, in lieu of filling out a household application.

- Include ONLY students certified as categorically free eligible based on a letter submitted by family from the SNAP agency.
- Include students in the SFA that are approved as eligible due to extended categorical eligibility of an eligible student in the primary household certified as free categorically eligible with the letter method with SNAP; please note, this is rarely used.

As a reminder, this is not considered as a form of direct certification.

If a household provides a SNAP letter in lieu of filling out an application, the student is to be considered as categorically eligible, and is considered in the verification pool, until the student is directly certified by documentation provided by a State Office or program coordinator.

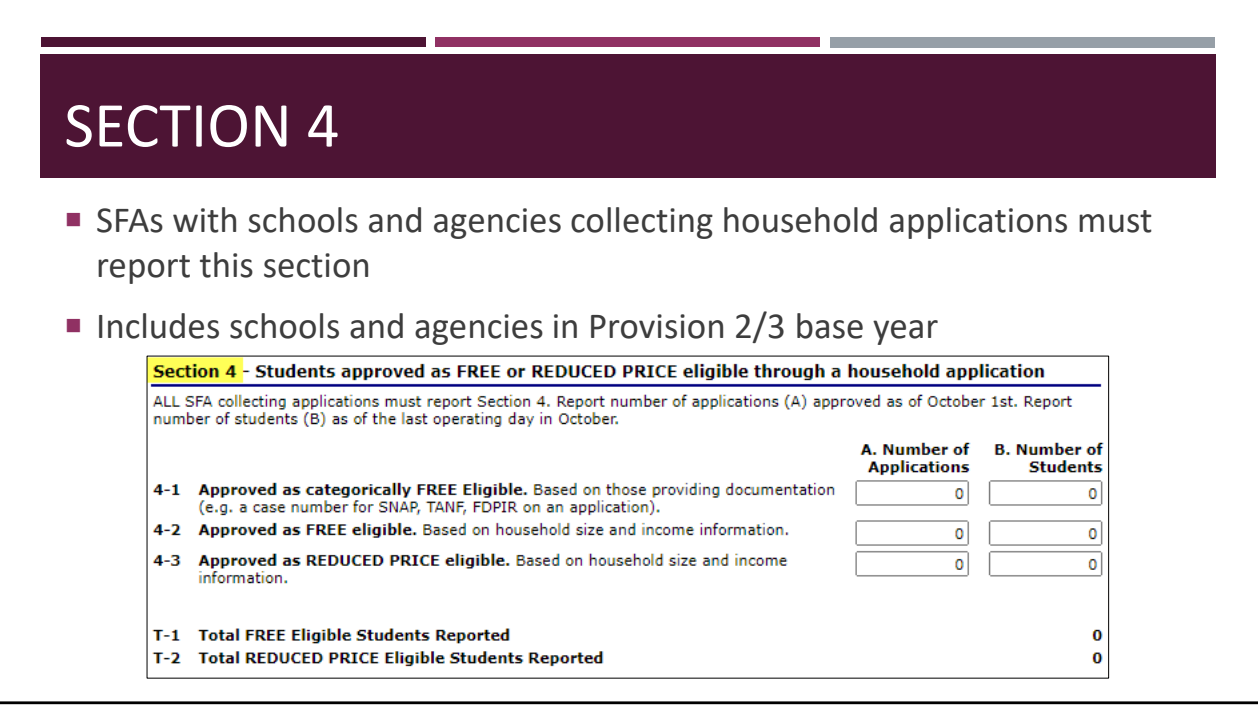

DIana

Next, we will look at Section 4.

Section 4 deals with Household applications.

- All SFAs with schools and/or RCCIs collecting individual household applications must report this section.
- This includes schools and/or RCCIs in a Provision 2/3 base year.

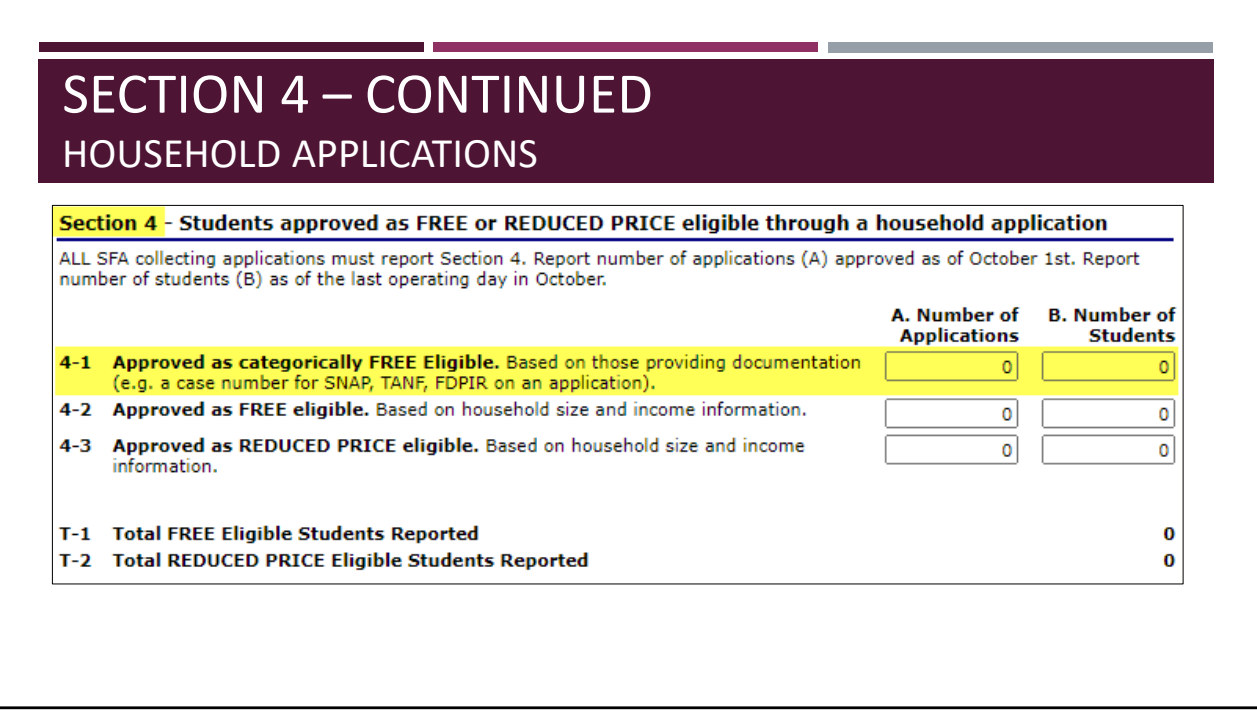

#### DIana

Let's start with Question 4‐1,

- In Column **4‐1A**, report the number of **applications** approved free eligible based on documentation submitted on an application (for example, case number for SNAP, TANF, or FDPIR on an application). Remember to use the number of applications as of **October 1**.
- In Column **4‐1B**, report the number of **students as of the last operating day in October** approved free eligible based on documentation submitted on an application (for example, case number for SNAP, TANF, or FDPIR on an application). Additionally, also include students in the SFA who are eligible due to extended categorical eligibility through this method ‐ an eligible student in the primary household categorically FREE eligible with SNAP, TANF, or FDPIR.

As a reminder, please note that if a household application is submitted, and the student also appears on a direct certification list, the student is considered as directly certified, and the application is disregarded. However, please keep the application for recordkeeping purposes. The student would be reported in section 3 – the direct certification section; the household application no longer needs to be reported.

For question 4‐1, only report applications and students in which a case number is provided on the application in lieu of income, and the student(s) on the application are not directly certified (not on direct certification list, and no other documentation from a State office is on hand).

*We will continue Section 4 on the next slide.*

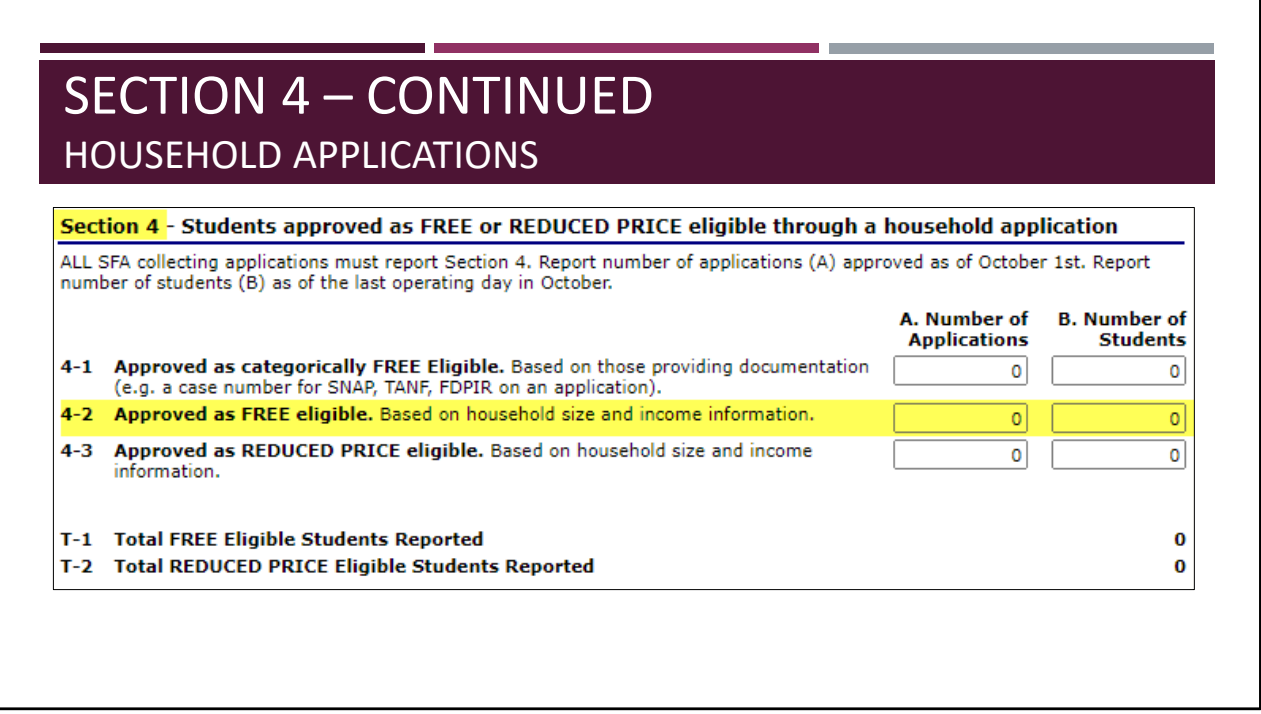

In question 4‐2, for column A, you are to report the number of **applications** approved free eligible based on **income** information submitted by the household on file as of **October 1.**

In question 4‐2, for column B, you are to report the number of **students as of the last operating day in October** approved FREE eligible based on income information submitted by the household.

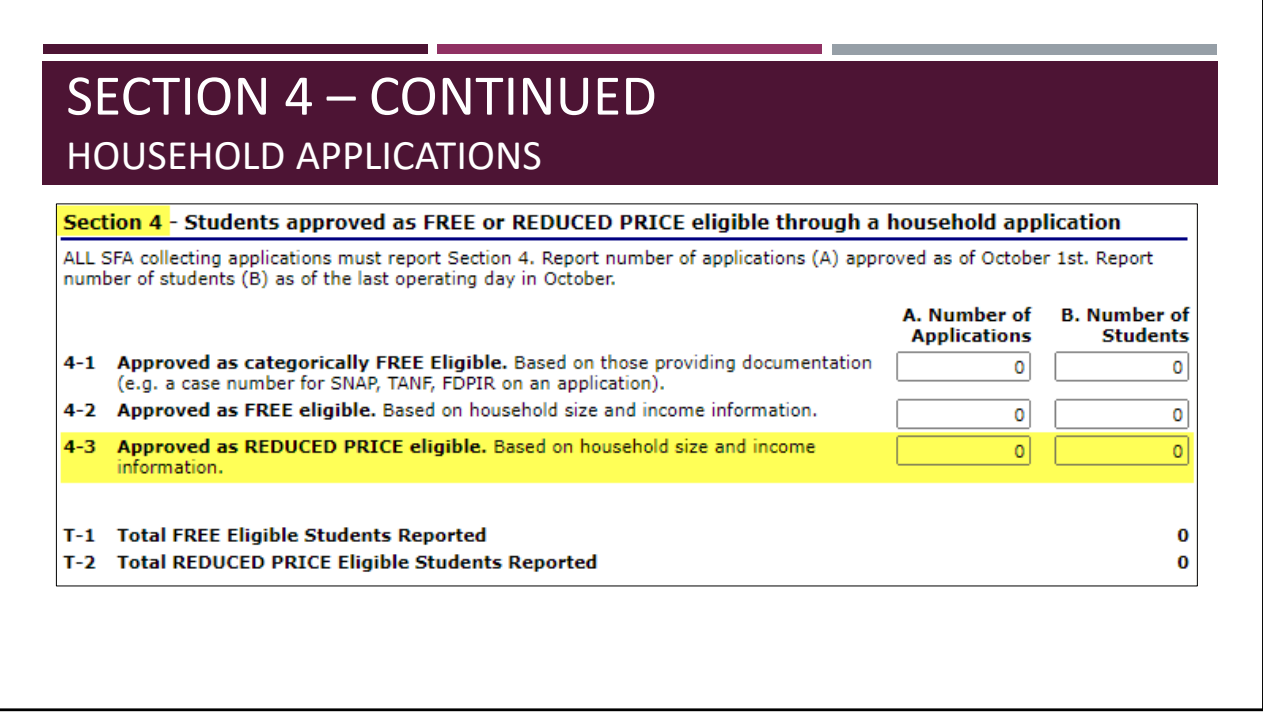

For question 4‐3, column A, report the number of **applications** approved REDUCED PRICE eligible based on income information submitted by the household on file as of **October 1.**

For question 4‐3, column B, report the number of **students as of last operating day in October** approved REDUCED PRICE eligible based on income information submitted by the household.

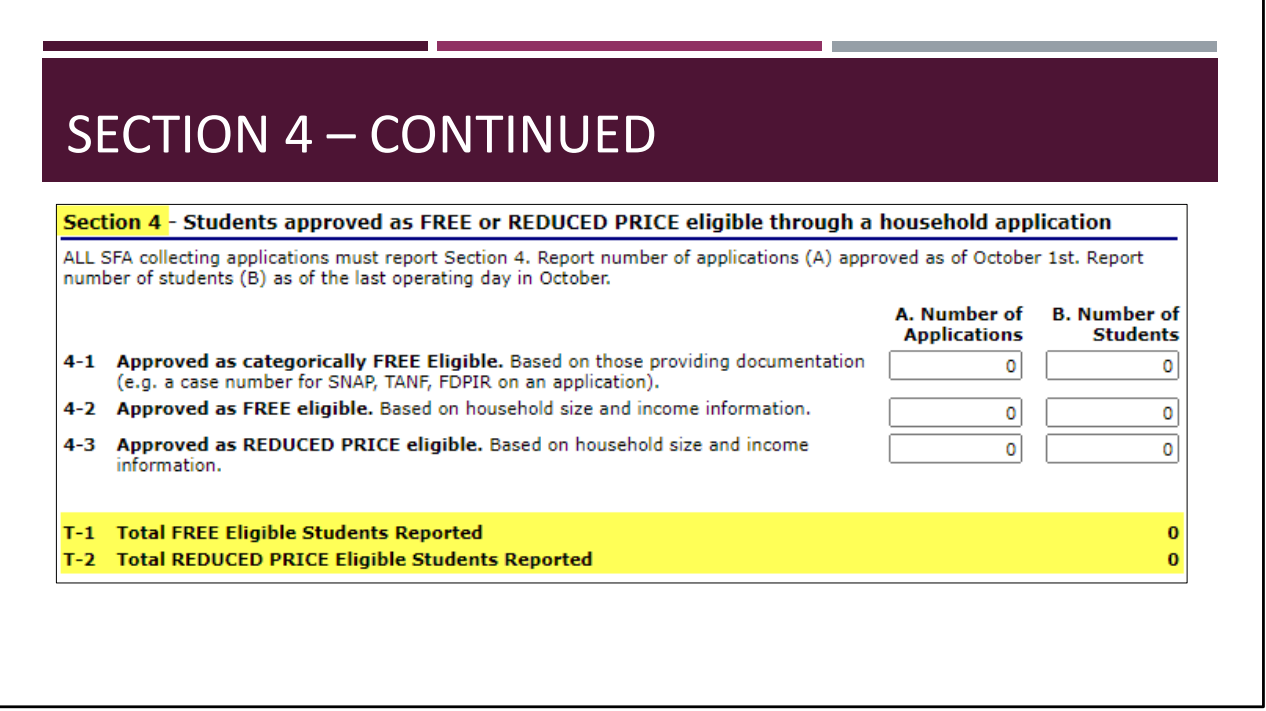

The final part of section 4 is at the bottom of the section, T‐1 and T‐2.

- In T‐1, the total number of students reported as FREE eligible [(3‐2B) + (3‐3B) + (3‐4B) +  $(4-1B) + (4-2B) + (2-2aB)$ , if applicable)] will be added by the system.
- In T-2, the total students reported as REDUCED PRICE eligible [(4-3B) + (2-2bB, if applicable)] will be added by the system.
- In easier terms, T-1 is the total of all free students from sections 2, 3, and 4 and T-1 is the total of all reduced students from section 2 and 4.

These areas should automatically add, however, it is good practice to do a quick edit‐check, and make corrections, if needed.

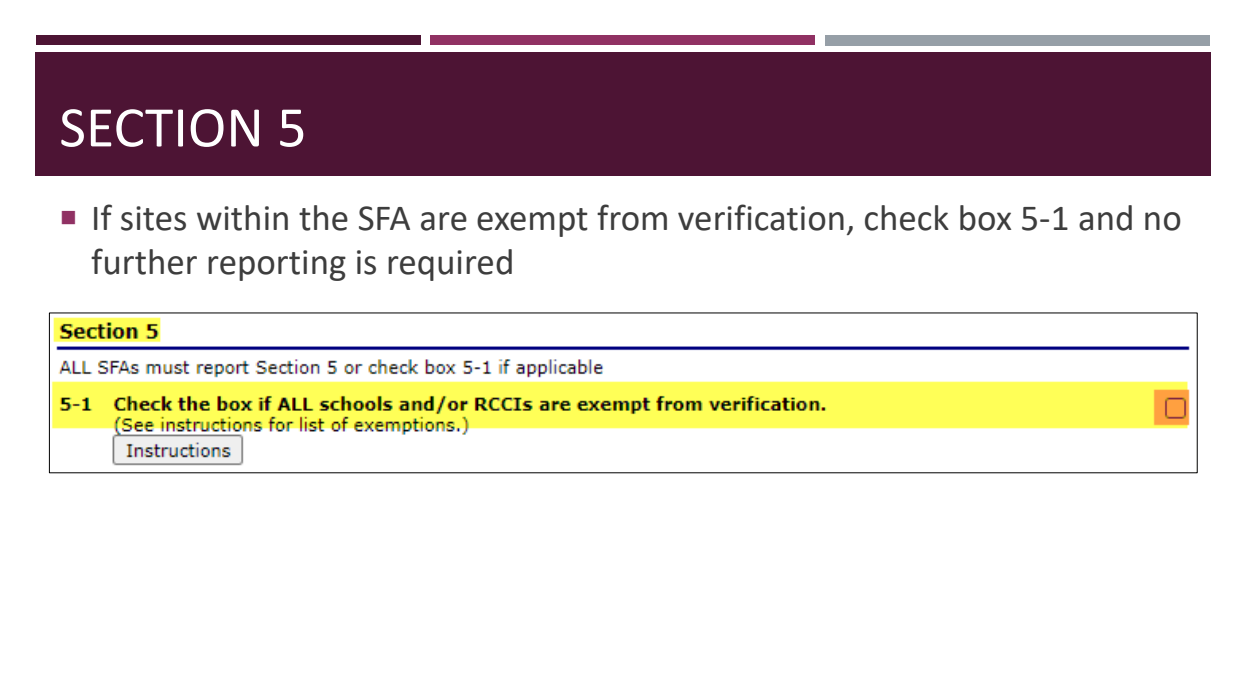

If **ALL** schools and/or RCCIs in the SFA are exempt from verification activities, check box **5‐1** and no further reporting is required in Section 5. Click the red Save button at the bottom of the screen.

## SECTION 5 ‐ CONTINUED

- **Verification activities are NOT required for** 
	- **SFAs where all children are directly certified**
	- **Community Eligibility Provision (CEP)**
	- All schools are Provision 2/3 in a non-base year
	- RCCIs that do not have day students
	- **Schools with only Special Milk Program**
	- Schools which do not have any free or reduced-price eligible students
	- Other FNS determined exemptions on a case-by-case basis

Verification activities are NOT required for:

- Schools/RCCIs in which all children have been certified under direct certification procedures including children documented as eligible foster, migrant, runaway or homeless children
- RCCIs that do not have day students
- Schools electing the Community Eligibility Provision (CEP)
- Schools participating only in the Special Milk Program
- All Provision 2/3 schools in a non-base year
- Schools which do not have any free or reduced-price eligible students
- Other FNS determined exemptions on a case‐by‐case basis

Section 5 will continue in the coming slides.

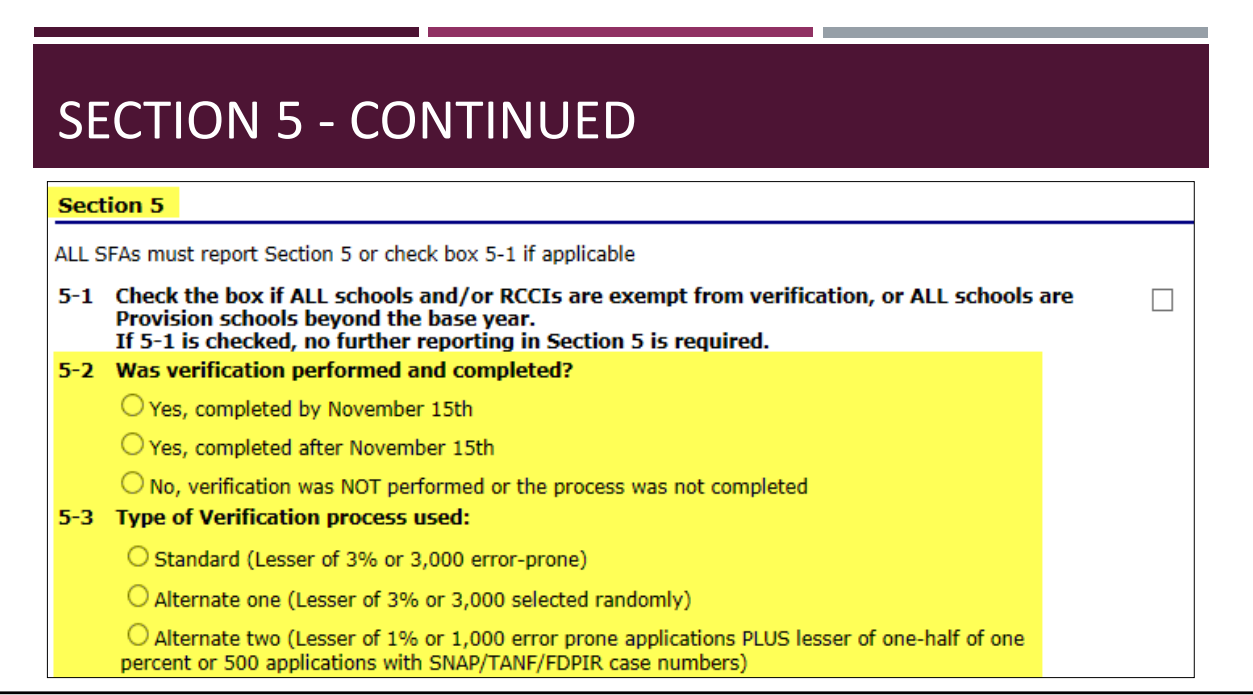

**In 5‐2:** Indicate whether verification was performed and completed by the deadline of November 15. If verification was completed after the deadline, report the remainder of Section 5 as applicable. Contact CANS if verification was not performed or completed and should have been.

**In 5‐3:** Check the method type of verification process used.

- As a reminder, if the non-response rate from the previous program year's verification was 20% or greater, the Standard method of verification must be used
- Emails were sent to schools with 20% or greater nonresponse rate in September
- If you conduct the wrong verification type, you will have to redo the process

Section 5 will continue on the next slide.

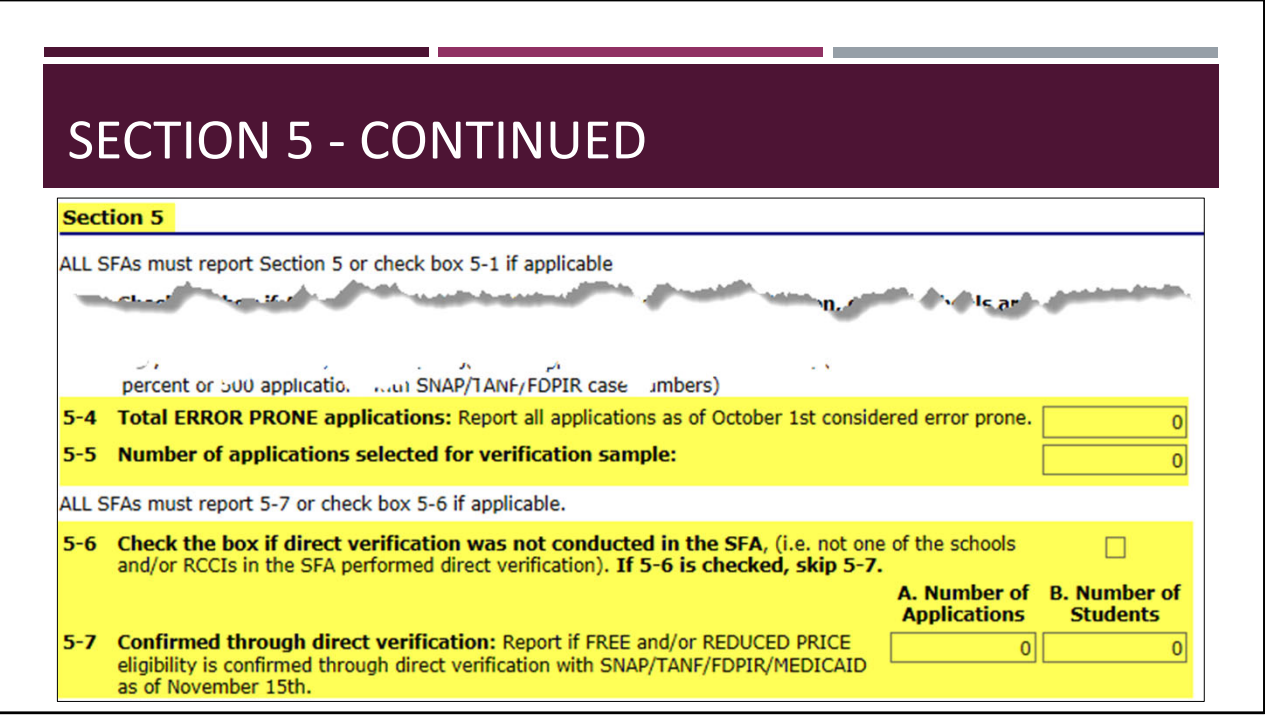

#### If radio buttons 1 or 3 are checked in Question 5-3, report 5-4. If radio button 2 is **checked in Question 5‐3, leave 5‐4 at 0.**

**If you are to answer 5‐4:** Report the number of error‐prone applications approved as of October 1.

• **As a reminder, error prone applications** have a monthly income within \$100 of an eligibility lane change, or annual income within \$1,200 of an eligibility lane change from the income eligibility guidelines

**For 5‐5:** Enter the total number of applications initially selected, in accordance with the verification method indicated in 5‐3.

• Do not report applications that were verified for cause in this question

**For 5‐6:** Check the box if direct verification was **not** conducted in the SFA.

- Direct verification is using records from public agencies to verify income and/or program participation. If direct verification is not used, check 5‐6, and skip to 5‐8
- This is very rarely used in our state
- Many schools report DC numbers or the number of applications they verified hereplease do not enter those types of numbers here, as this is a separate process

### **Only answer 5‐7 if direct verification was used to complete verification activities.**

- **For 5‐7A:** Report the number of **applications** that are **confirmed** through direct verification.
- **For 5‐7B:** Report the number of **students** that are **confirmed** through direct verification.
- These numbers ARE NOT direct certification numbers. Please remember that direct verification and direct certification are different processes.
	- More information about direct verification can be found on page 109 of the eligibility manual.

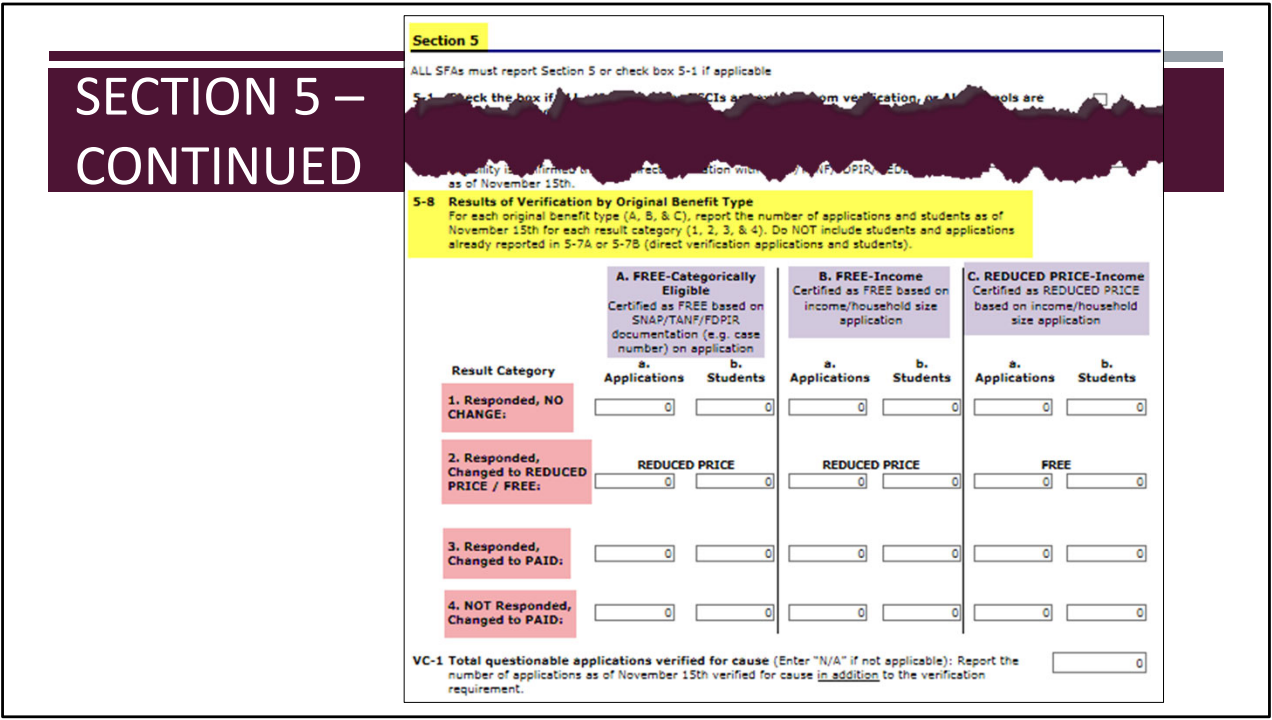

#### **In 5‐8, you will report the Results of Verification by Original Benefit Type**

Report applications and students verified by November 15 in the appropriate category**.**

• If Direct verification was used, do not report the direct verification results in 5‐8

There are three sub‐sections

A: FREE‐Categorically Eligible (applications originally approved free with a case number), B. FREE‐Income (applications originally approved free based on income and family size), and

C. REDUCED PRICE‐Income (applications originally approved as reduced‐price based on income and family size).

Based on how an application was originally approved will determine which sub‐section results will be reported in.

- For example, if an application selected for verification was originally approved for reduced-price eligibility, the results of this application will be reported in sub-section  $C -$ Reduced Price Income
	- The final results of verification will determine which result category the application and students from the application are reported in

#### **Additionally, report the results of verification for cause by original benefit type in the**

#### **appropriate category in 5‐8.**

• We will discuss this more later

**Responded, changed to paid** means the household provided sufficient documentation. This includes verbal or written notification that the household declines benefits.

**NOT Responded, changed to paid** means the household did not provide sufficient documentation or the household did not provide a response.

To be continued on the next slide.

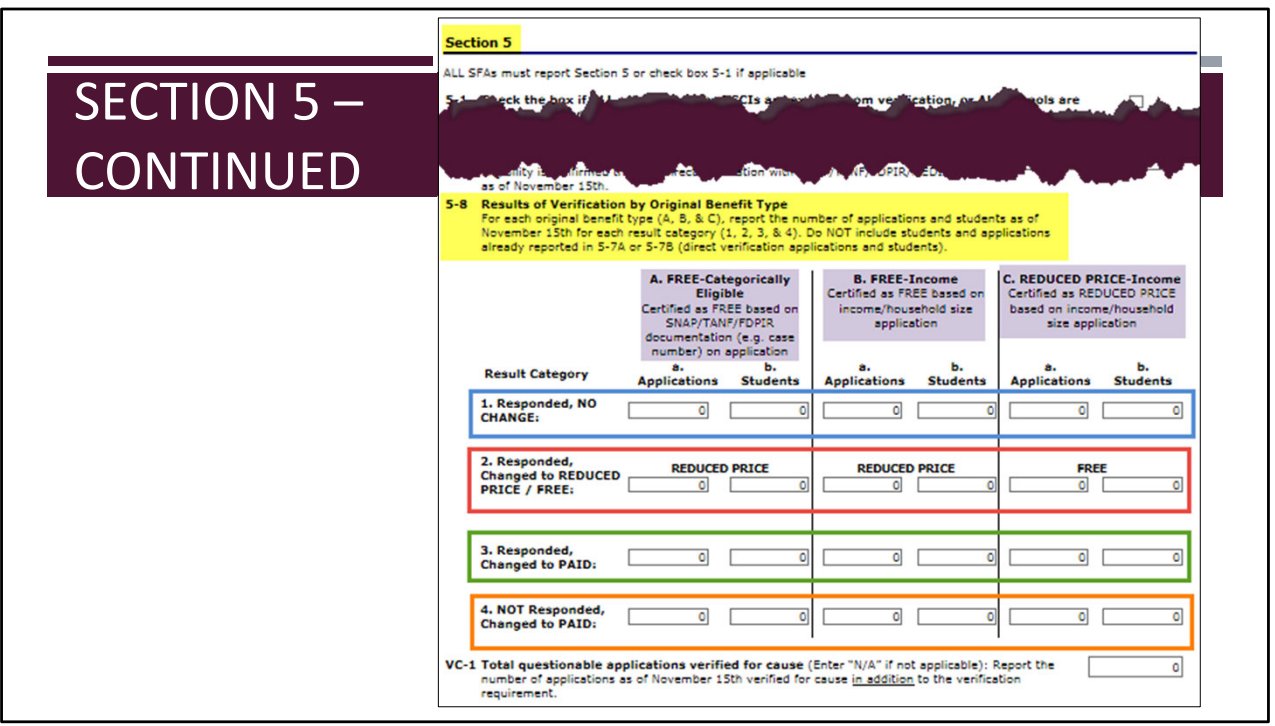

#### **As a reminder, you are to report applications based on their original eligibility determination.**

First, observe the **original** eligibility determination prior to verification activities for the verified application.

Next, within section 5-8, locate the sub-set with the corresponding original eligibility determination of the application. The sub‐sets are highlighted on the current slide for convenience purposes.

To determine which result category to report the application in, consider the ending result of verification activities for the application.

- If the household responded, and verification activities resulted in no change of benefits, choose number 1 of the original eligibility subset for reporting the application (for training purposes, the no change of benefits sections have been identified with a blue border on the current slide)
- If the household responded, and verification activities resulted in an increase of benefits, choose number 2 of the original eligibility subset for reporting the application (for training purposes, the increase of benefits sections have been identified with a red border on the current slide)
- If the household responded, and verification activities resulted in the identification of paid status, choose number 3 of the original eligibility subset for reporting the application (for training purposes, the increase of benefits sections have been identified with a green border on the current slide)
- If the household did NOT respond, and status was changed to paid, choose number 4 of the original eligibility subset for reporting the application (for training purposes, the increase of benefits sections have been identified with an orange border on the current slide)

Include results from verification for cause in Section 5‐8.

Verification for Cause will be further discussed on the following slide.

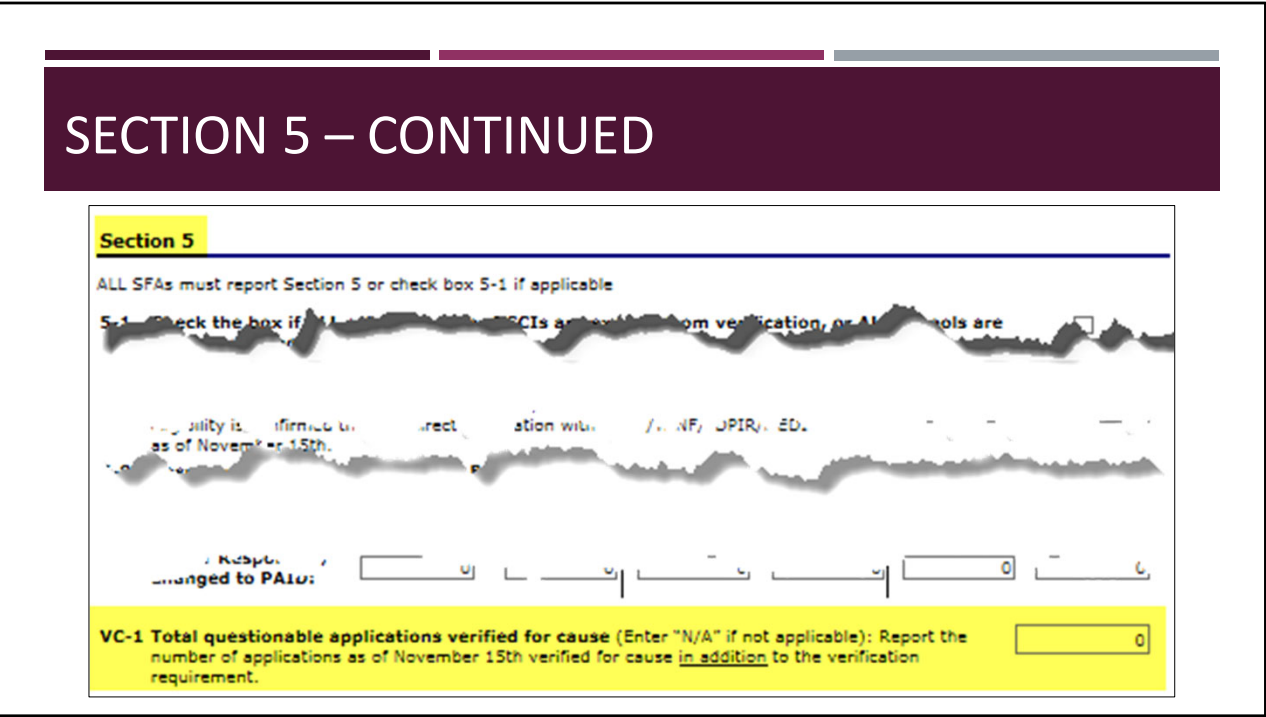

#### **For Verification for Cause,**

Report the number of applications as of November 15 that were verified for cause in addition to the verification requirement.

#### **Additionally, report the results of verification for cause by original benefit type in the appropriate category in 5‐8.**

- Follow the same procedures as previously discussed with applications selected for the verification process
- Report the results, including both applications and students, from applications verified for cause in section 5‐8, and additionally include the number of applications verified for cause in VC‐1
	- For example, if the SFA selected 1 application with 2 students to verify for cause, you would report the 1 application and the 2 students in the appropriate category in 5‐8, along with the rest of verification activity; additionally, you would indicate 1 application was verified for cause in VC‐1 by entering the number '1'

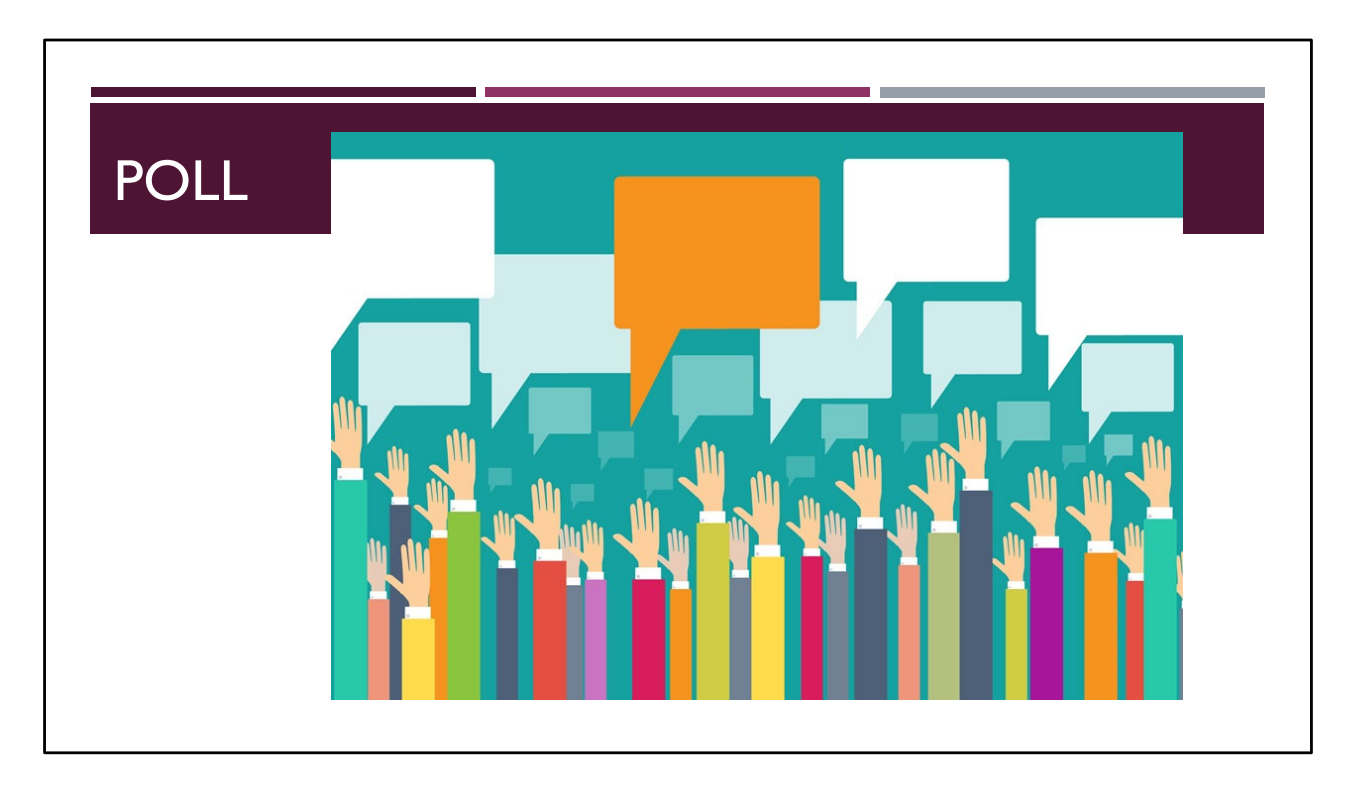

Poll 3:

In section 4, the number of applications and the number of students are reported from different days in October.

**True**

False

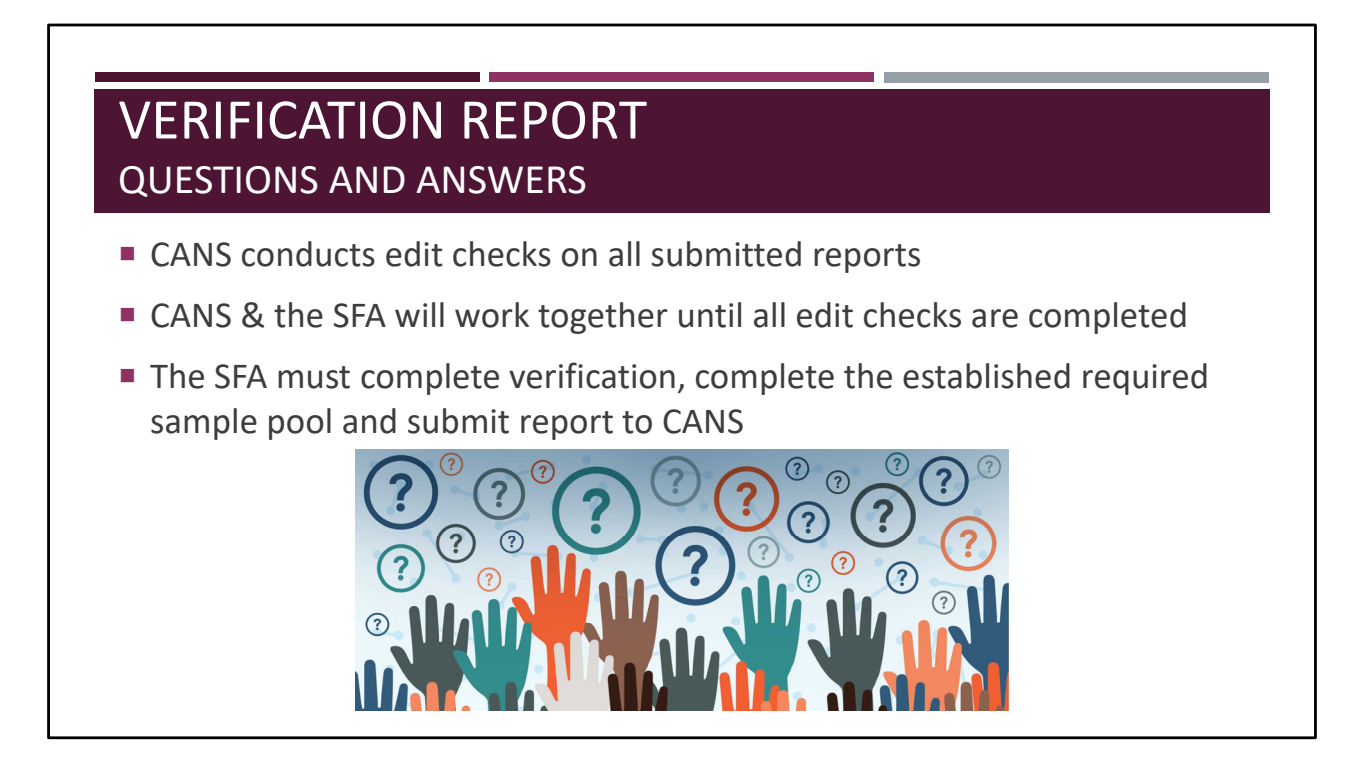

Upon receiving the verification report, a CANS program specialist will edit check the report, and contact the verifying official, if needed. Here is where it is important that the General Area section is current with who we should contact about your report.

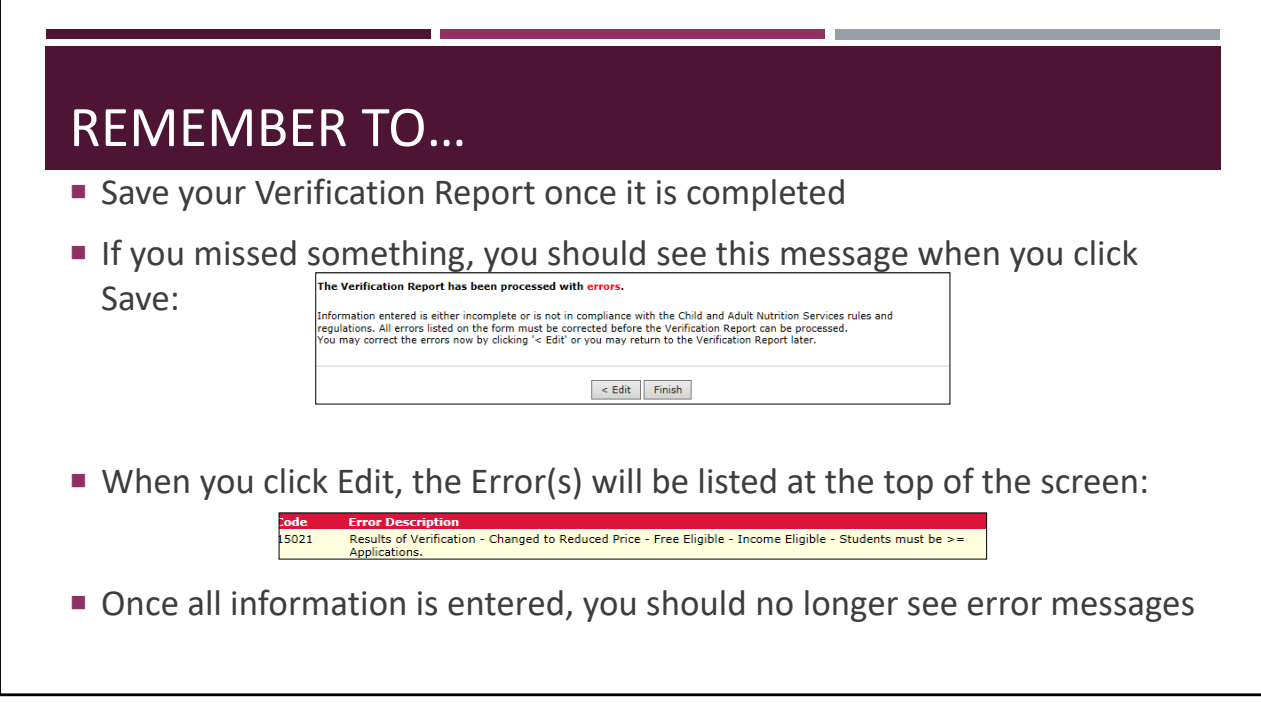

Remember to

- Save your Verification Report once it is completed
- If you missed something, you should see an error message when you click save: The Verification Report has been processed with errors...
- You can click on Edit to go back and complete
- When you click Edit, the errors will be listed at the top of the screen
- Once all information is entered, you should no longer see these error messages

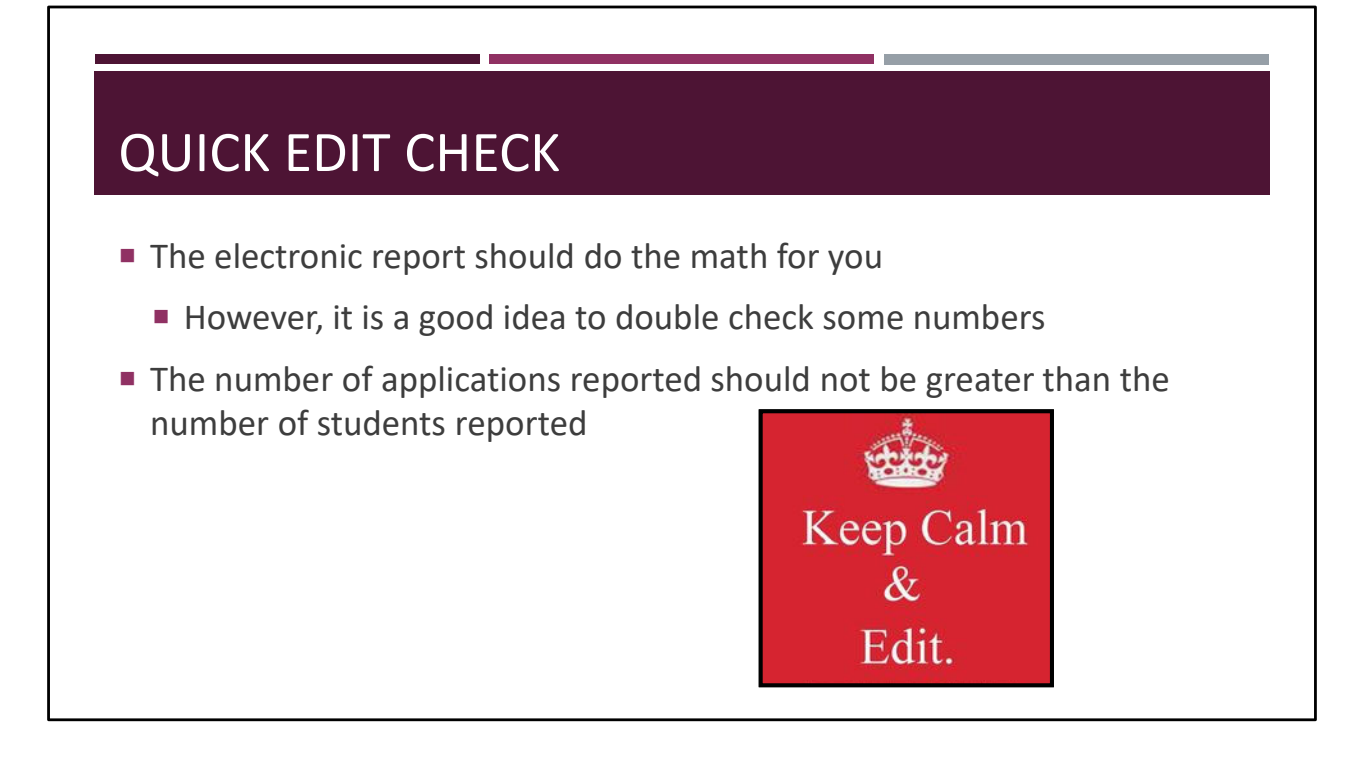

For a couple quick edit checks:

- The Number of applications reported should not be greater than number of students reported
- However, this could happen because the number of applications and the number of students are gathered from different dates
- If you enter data into the form from top to bottom, it calculates accurately. If you jump around, it may not. This is also why it is important to ensure your numbers are accurate.

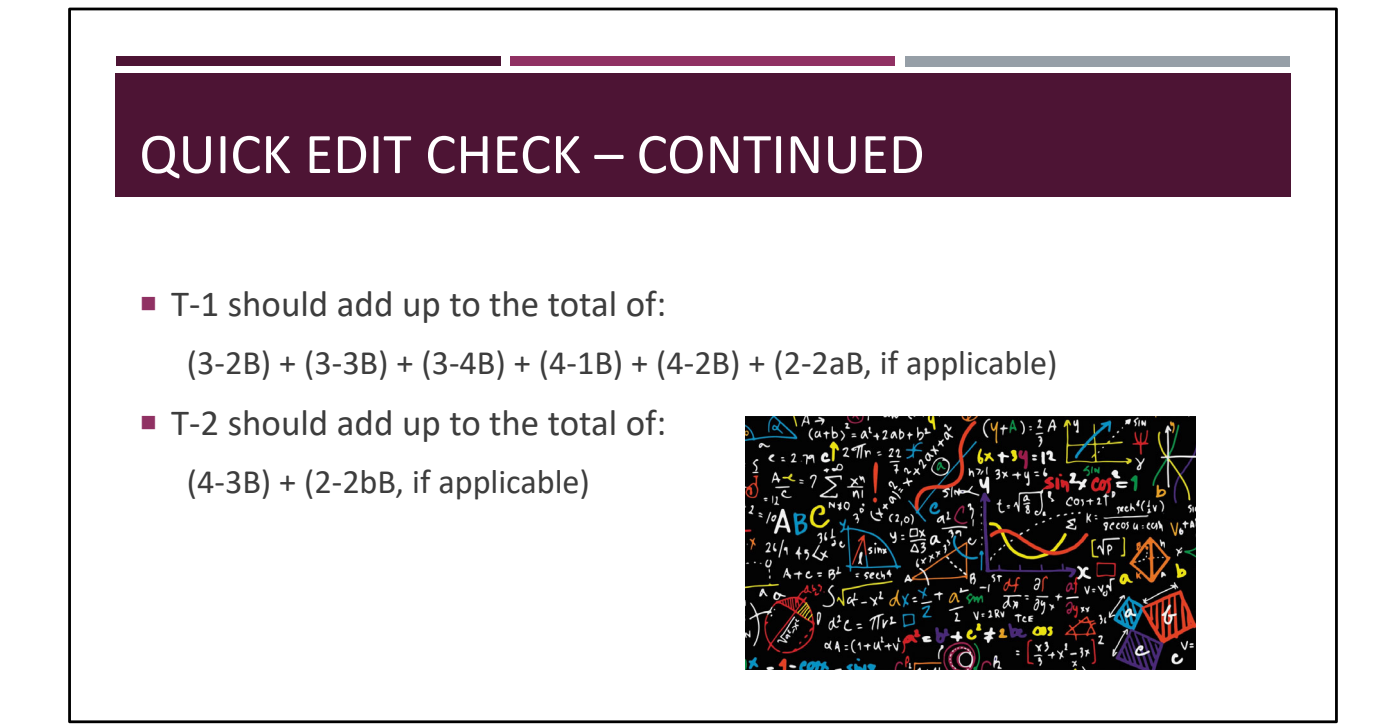

T‐1 and T‐2, found at the end of section 4, should add up accordingly.

- **T‐1** should add up to the total of:
	- $(3-2B) + (3-3B) + (3-4B) + (4-1B) + (4-2B) + (2-2B)$ , if applicable)
- **T‐2** should add up to the total of:
	- $(4-3B) + (2-2bB)$ , if applicable)

Again, T‐1 is the total of all free students reported from all sections and T‐2 is the reduced students from all sections.

The system should calculate this math, but it doesn't hurt to make sure it's correct!

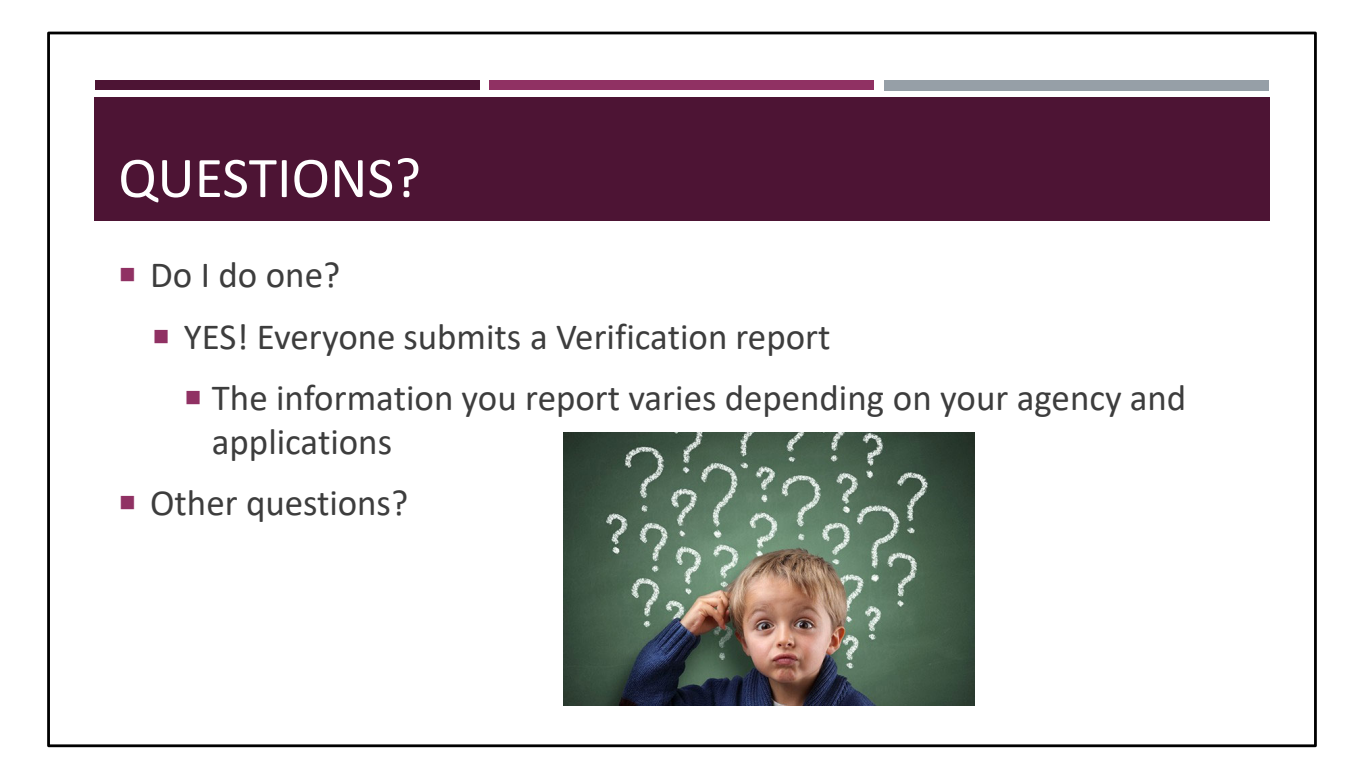

If you're wondering if you have to complete a Verification report, the answer is Yes!

Everyone submits a Verification report.

The information you report varies depending upon your agency and applications.

Other questions?

Please remember‐SFAs who have already submitted your verification report: please double check the numbers of applications and students after the last operating day in October. Some sections of the verification report are reported as of October 1 and some are the last operating day in October.

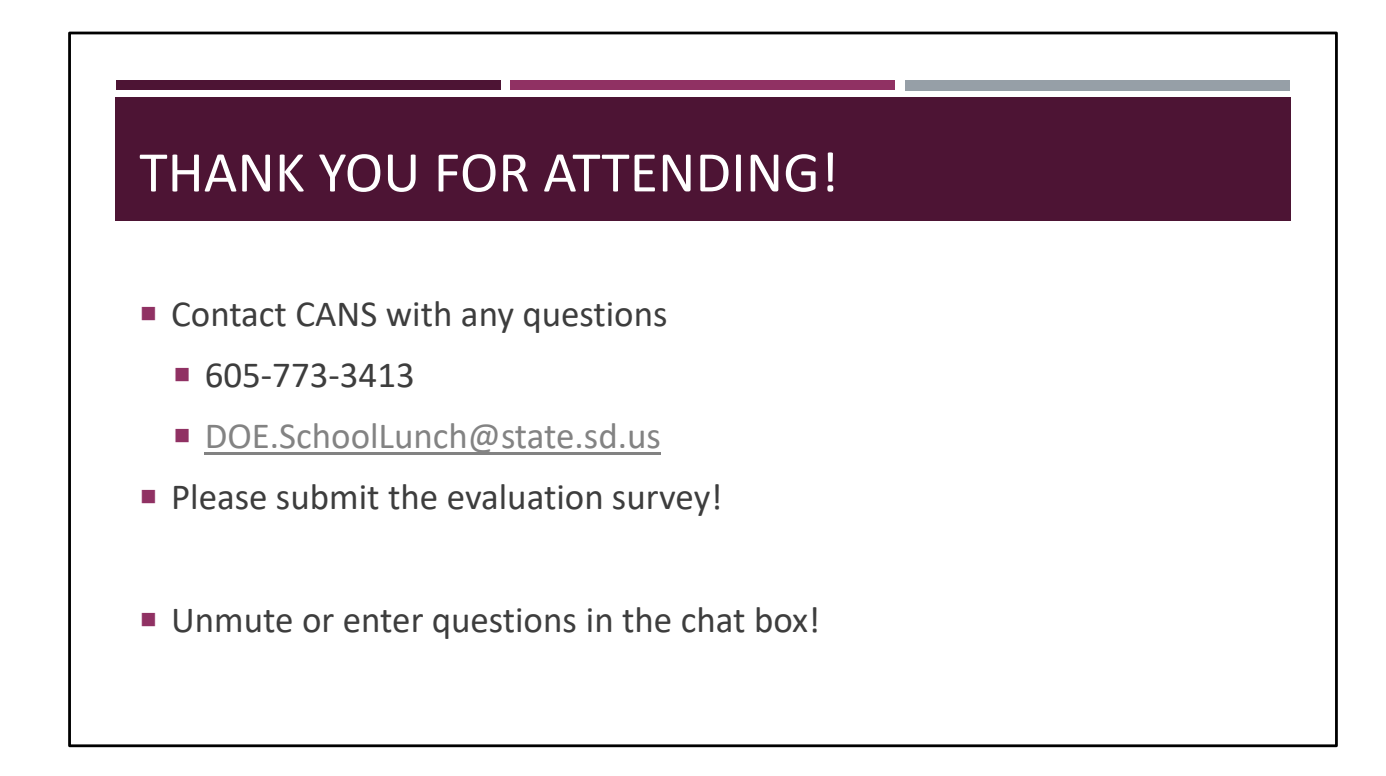

#### **Non‐Discrimination Statement**

In accordance with Federal civil rights law and U.S. Department of Agriculture (USDA) civil rights regulations and policies, the USDA, its Agencies, offices, and employees, and institutions participating in or administering USDA programs are prohibited from discriminating based on race, color, national origin, sex, disability, age, or reprisal or retaliation for prior civil rights activity in any program or activity conducted or funded by USDA.

Persons with disabilities who require alternative means of communication for program information (e.g. Braille, large print, audiotape, American Sign Language, etc.), should contact the Agency (State or local) where they applied for benefits. Individuals who are deaf, hard of hearing or have speech disabilities may contact USDA through the Federal Relay Service at (800) 877‐8339. Additionally, program information may be made available in languages other than English.

To file a program complaint of discrimination, complete the USDA Program Discrimination Complaint Form, (AD-3027) found online at: How to File a Compliant, and at any USDA office, or write a letter addressed to USDA and provide in the letter all of the information requested in the form. To request a copy of the complaint form, call (866) 632-9992. Submit your completed form or letter to USDA by:

(1) Mail: U.S. Department of Agriculture Office of the Assistant Secretary for Civil Rights 1400 Independence Avenue, SW Washington, D.C. 20250‐9410; (2) Fax: (202) 690‐7442; or (3) Email: program.intake@usda.gov.

This institution is an equal opportunity provider.

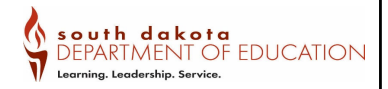

# VERIFICATION PROCESS

## PROFESSIONAL STANDARDS TRAINING CREDIT

This training credits as 30 minutes of training in

**Key Area: Administration**

**3100: Free and Reduced Priced Meal Benefits**

Name:

Date of Training: